# **Primjena virtualne i proširene stvarnosti u informacijskim ustanovama**

**Šarlija, Fran**

#### **Master's thesis / Diplomski rad**

**2022**

*Degree Grantor / Ustanova koja je dodijelila akademski / stručni stupanj:* **Josip Juraj Strossmayer University of Osijek, Faculty of Humanities and Social Sciences / Sveučilište Josipa Jurja Strossmayera u Osijeku, Filozofski fakultet**

*Permanent link / Trajna poveznica:* <https://urn.nsk.hr/urn:nbn:hr:142:878365>

*Rights / Prava:* [In copyright](http://rightsstatements.org/vocab/InC/1.0/) / [Zaštićeno autorskim pravom.](http://rightsstatements.org/vocab/InC/1.0/)

*Download date / Datum preuzimanja:* **2024-12-28**

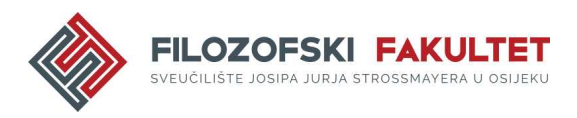

*Repository / Repozitorij:*

[FFOS-repository - Repository of the Faculty of](https://repozitorij.ffos.hr) [Humanities and Social Sciences Osijek](https://repozitorij.ffos.hr)

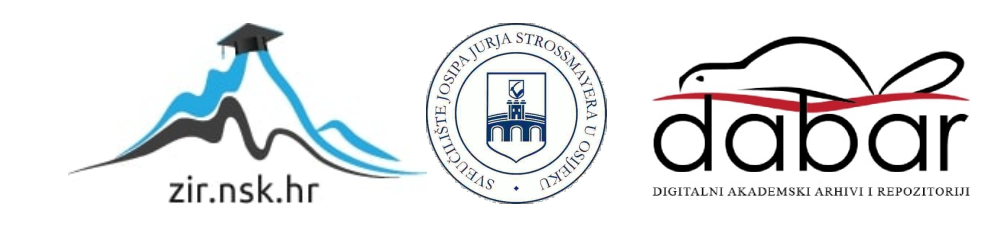

Sveučilište J.J. Strossmayera u Osijeku Filozofski fakultet Dvopredmetni diplomski studij Nakladništva i informacijske tehnologije

Fran Šarlija **Primjena tehnologija proširene stvarnosti u informacijskim ustanovama** 

Diplomski rad

Mentor: izv. prof. dr. sc. Boris Badurina

Osijek, 2022.

Sveučilište J.J. Strossmayera u Osijeku Filozofski fakultet Odsjek za informacijske znanosti Dvopredmetni diplomski studij Nakladništva i informacijske tehnologije

Fran Šarlija **Primjena tehnologija proširene stvarnosti u informacijskim ustanovama**

\_\_\_\_\_\_\_\_\_\_\_\_\_\_\_\_\_\_\_\_\_\_

Diplomski rad

Društvene znanosti, informacijske i komunikacijske znanosti, informacijsko i programsko inženjerstvo

izv. prof. dr. sc. Boris Badurina

Osijek, 2022.

#### Prilog: Izjava o akademskoj čestitosti i o suglasnosti za javno objavljivanje

Obveza je studenta da donju Izjavu vlastoručno potpiše i umetne kao treću stranicu završnoga, odnosno diplomskog rada.

#### **IZJAVA**

Izjavljujem s punom materijalnom i moralnom odgovornošću da sam ovaj rad samostalno napisao/napisala te da u njemu nema kopiranih ili prepisanih dijelova teksta tuđih radova, a da nisu označeni kao citati s navođenjem izvora odakle su preneseni.

Svojim vlastoručnim potpisom potvrđujem da sam suglasan/suglasna da Filozofski fakultet u Osijeku trajno pohrani i javno objavi ovaj moj rad u internetskoj bazi završnih i diplomskih radova knjižnice Filozofskog fakulteta u Osijeku, knjižnice Sveučilišta Josipa Jurja Strossmayera u Osijeku i Nacionalne i sveučilišne knjižnice u Zagrebu.

U Osijeku, 03.10.2022

 $S<sub>ALLIA</sub>$  $F<sub>12</sub>$ AN  $706996300096$ 

Ime i prezime studenta, JMBAG

# Sadržaj

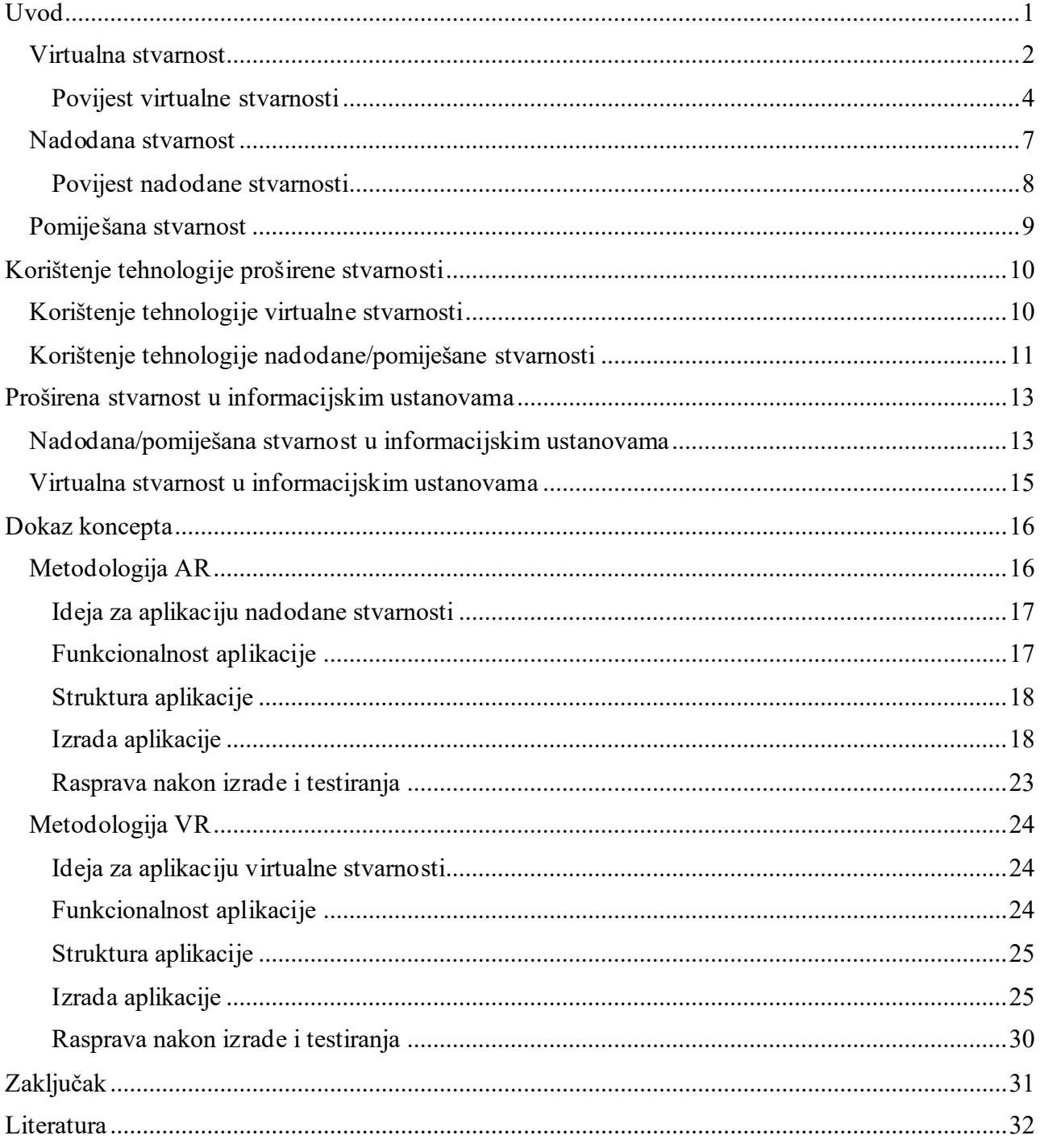

# **Sažetak**

Rad obrađuje temu korištenja tehnologija proširene stvarnosti u informacijskim ustanovama (knjižnicama, arhivima i muzejima). Tehnologije proširene stvarnosti bave se simulacijama trodimenzionalnog okruženja, ruše već poznato o dizajn principima "tradicionalnih" programskih rješenja i donose potpuno novu vrstu interakcije i doživljavanja aplikacija. Tehnologije proširene stvarnosti okupljaju virtualnu, nadodanu stvarnost. Rad se kratko osvrće na definiciju cjelokupne tehnologije, a zatim potanko opisuje povijest i trenutno stanje virtualne i nadodane stvarnosti. Rad nudi pregled slučajeva korištenja tehnologija virtualne i nadodane stvarnosti iz prijašnjih radova koji su testirani na slučajevima svakodnevnog života i rada te opisuje kako one mogu utjecati na boljitak života i olakšanje teških i nekad opasnih poslova. Zatim se nude specifični slučajevi korištenja istih tehnologija u okruženjima informacijskih ustanova - javnih knjižnica, muzeja, sveučilišnih i specijaliziranih knjižnica te arhiva. Zatim se u radu predstavlja ideja o dokazu koncepta - programskom rješenju dizajniranom za dokazivanje funkcionalnosti neke ideje, u ovom slučaju korištenja novih tehnologija u informacijskim ustanovama. Ulazi se duboko u ideje iza svake aplikacije. raspisuje se funkcionalnost i struktura aplikacija te se detaljno ali laički ulazi u proces izrade samih aplikacija kako bi čitatelju bilo donekle jasno što se događa "pod haubom" ovakvih rješenja. Nakon što su se opisale metode izrade aplikacija za svaku aplikaciju se ističu prednosti i nedostaci, što se moglo napraviti bolje i gdje se potencijalno može ići dalje s aplikacijama. Za kraj rada, spekulira se o budućnosti tehnologija, kakav će one utjecaj imati na cjelokupno društvo i za konteksta rada najbitnije: kako će to djelovati na informacijske ustanove.

Ključne riječi: proširena stvarnost, virtualna stvarnost, nadodana stvarnost, informacijske ustanove, tehnologija, interakcije

#### <span id="page-6-0"></span>**Uvod**

Sve većim javnim interesom za internet i nove tehnologije početkom informacijskog (ili digitalnog) doba, sve više se počelo preispitivati hoće li ta informacijska super autocesta izbaciti iz uporabe novine ili knjige, te kasnije televiziju ili radio. Kao što se već tada moglo pretpostaviti, a i sada jasno zaključiti, nastanak novih tehnologija nikada ne znači potpuno uništenje starih. Neke tehnologije postaju bolje ali rijetki su slučajevi gdje jedan medij u potpunosti zamijeni drugi. Kao što je briga bila s internetom, tako je sada i s pojavom "novog digitalnog doba" – ljudi se brinu da će tehnologije poput virtualne stvarnosti zamijeniti čak i pravi život. Koncept metaverse-a, kojeg većina ljudi niti ne razumije u potpunosti, je većinom korporativna izmišljotina koja je divlje izvučena iz konteksta u korist velikih igrača. Pojam metaverse prvi puta se spominjao u knjizi autora Neala Stephensona te se njegova cijela ideja bazirala na tome da takav svijet mora biti otvoren, decentraliziran (nitko ne vlada njime) i slobodan za bilo kakve modifikacije, dakle, višemanje ono što je internet samo u trodimenzionalnom obliku. Čak i sam autor smatra da su veliki igrači previše napuhali ideju svojih svjetova i da je metaverse "praiskonska juha velikih i malih kompanija koje se zabijaju jedne u druge". <sup>1</sup> A koncept metaversea već je isproban u igrama poput Second Life-a i VRChat-a, no bez velikog uspjeha. Dakle, može se zaključiti da je mijenjanje pravog života (ili knjižnica) vrlo blizu nemogućem ali tehnologije koje se često spominju u tom kontekstu su za informacijske ustanove vrlo zanimljive. To su tehnologije proširene stvarnost, na engleskom jeziku extended reality (skraćenica XR) naziv je za područje tehnologije koje obuhvaća tehnologije virtualne, nadodane I pomiješane stvarnosti. XR kao pojam tek je nedavno postao popularan te se definira kao "okolina ili iskustvo koje kombinira virtualnu i fizičku stvarnost kroz korištenje računalne ili prijenosne tehnologije". <sup>2</sup> Termin se često koristi krivo kao naziv za specifičnu tehnologiju no ključno je da se u početku objasni njegov značaj u pravilnom kontekstu. Tehnologije proširene stvarnosti još uvijek su u laganom rastu te su u zadnje vrijeme postale puno popularnije u pogledu šire javnosti. No, trenutni zamah u popularnosti zasigurno je još uvijek daleko od vrhunca koji XR tehnologije mogu postići.

<sup>1</sup> Zenou, Theo. A novel predicted the metaverse (and hyperinflation) 30 years ago, 2022.

<sup>2</sup> Dictionary.com. URL: https://www.dictionary.com/browse/extended-reality

#### <span id="page-7-0"></span>**Virtualna stvarnost**

Virtualna stvarnost definira se kao korisničko računalno sučelje visokog stupnja razvijenosti (high end) koje u stvarnom vremenu simulira okruženje te potiče interakcije. Virtualna stvarnost je najpopularnija tehnologija u domeni XR tehnologija. Pomoću naglavnog uređaja virtualne stvarnosti, ona stvara virtualno okruženje te korisnika u potpunosti "odvaja" od prostora u kojemu se trenutno nalazi kako bi se fokusirao na prikazani sadržaj. Oslanja se na vjernost stvorenog okruženja i korisniku najčešće pruža mogućnost potpune manipulacije nad objektima unutar njega, kao i mogućnost neograničenog ili donekle ograničenog kretanja virtualnim i stvarnim prostorom. Iskustvo virtualne stvarnosti definiraju tri glavna elementa: interakcija, uživljenost i mašta (u Burdeaovom radu definirano kao tri I virtualne stvarnosti: interaction, immersion, imagination). Uživljenost je mogućnost korisnika da ostvari duboka povezanost sa sadržajem <sup>3</sup> te kvaliteta uživljenosti direktno utječe na kvalitetu iskustva i još bitnije, korisnikov pojam o kvaliteti iskustva. Interakcija sa sadržajem, bilo ona vizualna, auditorna ili taktilna, bitna je kako bi iskustvo virtualne stvarnosti duboko utjecalo na uživljenost korisnika. Isto tako, mašta igra veliku ulogu na korisnikovu uživljenost u sadržaj zato što sam sadržaj unutar virtualne stvarnosti nije stvaran. Ali korisnička mašta ne ovisi samo o prikazanom prostoru, kreiranjem dobrog sadržaja i kvalitetnim korisničkim iskustvom mašta se lako može usmjeriti u pravom smjeru. Prema tome, iz svega navedenog može se vidjeti koliko je jaka uzročno-posljedičnu veza između tri prije navedena elementa te da svaki od njih u jednakoj mjeri utječe na unaprjeđenje ili smanjivanje kvalitete iskustva<sup>4</sup>. Uređaji virtualne stvarnosti primarno se dijele na 3DoF (tri stupnja slobode) i 6DoF (šest stupnjeva slobode) orijentacijskim sustavom. Uređaji s 3DoF orijentacijskim sustavom nude korisniku mogućnost gledanja lijevo, desno, gore i dolje. Prema Kartezijskom koordinatnom sustavu u trodimenzionalnom prostoru postoje tri osi: X, Y i Z, a prema 3DoF principu orijentacije svaka od tih osi se koristi u jednoj od tri specifično definiranih ravnina u 3d prostoru: Pitch – naginjanje glave naprijed i nazad na X osi, Yaw – Okretanje lijevo i desno na Y

<sup>3</sup> Merriam-webster.com. URL: https://www.merriam-webster.com/dictionary/immersive

<sup>4</sup> Burdea, Grigore C.; Coiffet, Philippe. Virtual Reality Technology, 2003., 3-10

osi i Roll – naginjanje na lijevu i desnu stranu na Z osi. <sup>5</sup> Prve popularnije komercijalne verzije prijenosnih VR uređaja bili su takvi uređaji no danas su oni mnogo rjeđi i ne toliko popularni. 6

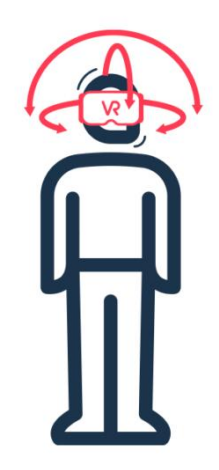

Slika 1. ilustracija tri stupnja slobode

6DoF uređaji oslanjaju se na poziciju glave korisnika, pokrete koje korisnik radi glavom te na cjelokupnu orijentaciju korisnika za simuliranje kretanja u virtualnom svijetu. Rotacija korisnika radi na istom principu kao i kod 3DoF uređaja, no kretanje (ili translacija) je u ovom slučaju potpuno novi koncept jer 3DoF uređaji mogućnost kretanja uopće nemaju. Po sličnom principu, ravnine kretanja dijele se na: Sway – kretanje prema lijevo i desno na X osi, Heave – kretanje gore i dolje na Y osi te Surge -kretanje naprijed i nazad na Z osi. Uz mogućnosti kakve nudi 3DoF uređaj u pogledu promatranja sadržaja u 360 stupnjeva, 6DoF uređaji nude potpunu slobodu kretanja što uvelike utječe na uživljenost korisnika u sadržaj. <sup>7</sup> Takvi uređaji su dugo vremena bili ograničeni na korištenje uz moćno osobno računalo preko USB prijenosnika. Dijelom zbog takozvanih outside-in senzora koji uz pomoću vizualne odometrije rade iznimno skupe kalkulacije za čije procesiranje je bio potreban vrlo jak hardver, a dijelom zbog visoke kvalitete slike koju je uređaj morao prikazivati. 8

<sup>5</sup> VRDirect.com URL: https://www.vrdirect.com/wiki/what-is-3dof

<sup>6</sup> Simxspace.com. URL: https://www.simxspace.com/wp-content/uploads/2020/06/Oculus-Go-operation-manualv2.pdf

<sup>7</sup> VRDirect.com URL: https://www.vrdirect.com/wiki/what-is-6dof

<sup>8</sup> Langley, Hugh. Inside-out v Outside-in: How VR tracking works, and how it's going to change, 2017.

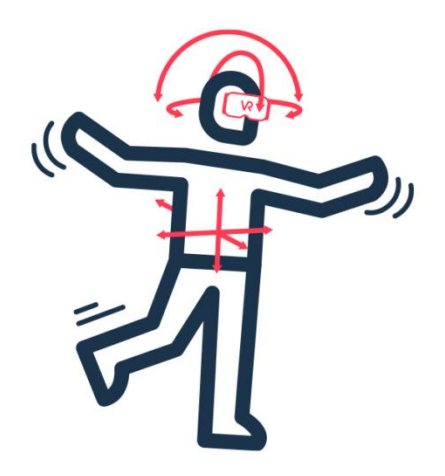

Slika 2. ilustracija šest stupnjeva slobode

#### <span id="page-9-0"></span>**Povijest virtualne stvarnosti**

Virtualna stvarnost nije novi izum, ova tehnologija je u nekom obliku zapravo nastala prije punih 60 godina. Morton Heilig, koji se često naziva i ocem virtualne stvarnosti, 1962. godine napravio je uređaj pod nazivom "Sensorama Simulator". Uređaj je bio nalik na arkadne igre iz 80ih te je imao trodimenzionalni video prikaz, boju, stereo zvuk, simulaciju vjetra korištenjem malih ventilatora uz korisnikovu glavu te čak i mirisne podražaje, kada se uređaj sagleda čak i iz današnje perspektive, ovo je vrlo impresivna tehnologija i pristup izradi uređaja za 1962. godinu. Iskustvo koje je korisnik imao unutar Sensorame bila je vožnja motociklom kroz New York. Korisnik je tako mogao osjetiti vibracije na sjedalu dok prolazi preko raznih rupa u cesti, mogao se osjetiti vjetar u kosi te čak i mirisi grada i gradskih trgovina dok korisnik ima svoju videom simuliranu vožnju kroz grad. Sensorama nije bila jedini Heiligov izum jer je shvatio koje su mogućnosti i kakav je potencijal u ono vrijeme takozvanog "televizora na glavi". Ovaj izuzetan čovjek i podcijenjeni izumitelj već je tada dizajnirao neku vrstu maske sa širokokutnim pokretnim slikama u tri dimenzije. Heiligov rad nastavio je Ivan Sutherland. Iskoristio je dvije katodne cijevi koje su bile spojene uz korisnikove uši. Zbog težine katodnih cijevi u tom vremenu, Sutherland je morao koristiti mehaničku ruku kako bi prikaz uopće mogao stajati. Mehanička ruka također je služila za praćenje korisnikove pozicije i prilagodbu prikaza na temelju toga. Također je shvatio da umjesto analognih fotografija može koristiti računalno generirane scene, te je počeo raditi na svojem sistemu za generaciju scena, koji je kasnije uvelike doprinjeo razvoju modernijih grafičkih

akceleratora u uređajima ranih 2000-ih. Heiligov i Sutherlandov rad prvi je primjer HMD (head mounted display) tehnologije koja je danas dominantan način za stvaranje, korištenje i prikaz sadržaja virtualne stvarnosti. Tadašnji uređaji uspješno su mogli prikazati između 200 i 400 poligona. Poligon je naziv za prikaz primitivne površine, za usporedbu, današnje AAA igre mogu prikazati milijune poligona u jednoj sceni, dok samostojeći uređaji virtualne stvarnosti mogu prikazati između 300 i 500 tisuća po sceni. <sup>9</sup> S ograničenjima te tehnologije, uređaje je mogao procesirati 20 scena ili sličica po sekundi (fps) što naravno nije bilo idealno. Sutherland je također predvidio mogućnost senzacije dodira u iskustvima virtualne stvarnosti – haptičku tehnologiju. Kasnije njegovu teoriju o haptici u virtualnoj stvarnosti Frederick Brooks i kolege s North Carolina sveučilišta uspijevaju simulirati koliziju i fizičke podražaje korištenjem dodatne robotske ruke koja se u to vrijeme koristila za rukovanje s opasnim, nuklearnim materijalima. Današnja haptička tehnologija se bazira na tom principu, samo što su robotske ruke koje se koriste mnogo manje. Ova tehnologija je najviše zainteresirala vojnu infrastrukturu, prvenstveno zbog zrakoplovnih simulacija i činjenice da bi uspješna implementacija naočala virtualne stvarnosti s osjetom dodira uvelike pojednostavila zrakoplovne treninge i pojeftinila količinu novaca koja se mora uložiti u prosječnu zrakoplovnu simulaciju. Kasnije u igru ulazi i veliki Nintendo, koji uviđa potencijal i proizvodi jedne od prvih komercijalnih uređaja vezanih uz navedene tehnologije – PowerGlove. Iako je ovaj uređaj inicijalno doživio vrlo velik uspjeh, s vremenom je projekt propao jer jednostavno nije bilo dovoljno igara koje su proizvedene kako bi podržavale tadašnju "VR" tehnologiju. Nakon svega ovoga, napokon je nastao prvi komercijalni naglavni uređaj – EyePhone, no on nikada nije zaživio zbog svoje niske rezolucije, težine od skoro tri kilograma i visoke cijene od 11,000 američkih dolara po jedinici. <sup>10</sup>

<sup>9</sup> Javatpoint.com. URL: https://www.javatpoint.com/computer-graphics-polygon <sup>10</sup> Burdea, Grigore C.; Coiffet, Philippe. Virtual Reality Technology, 2003., 3.-10.

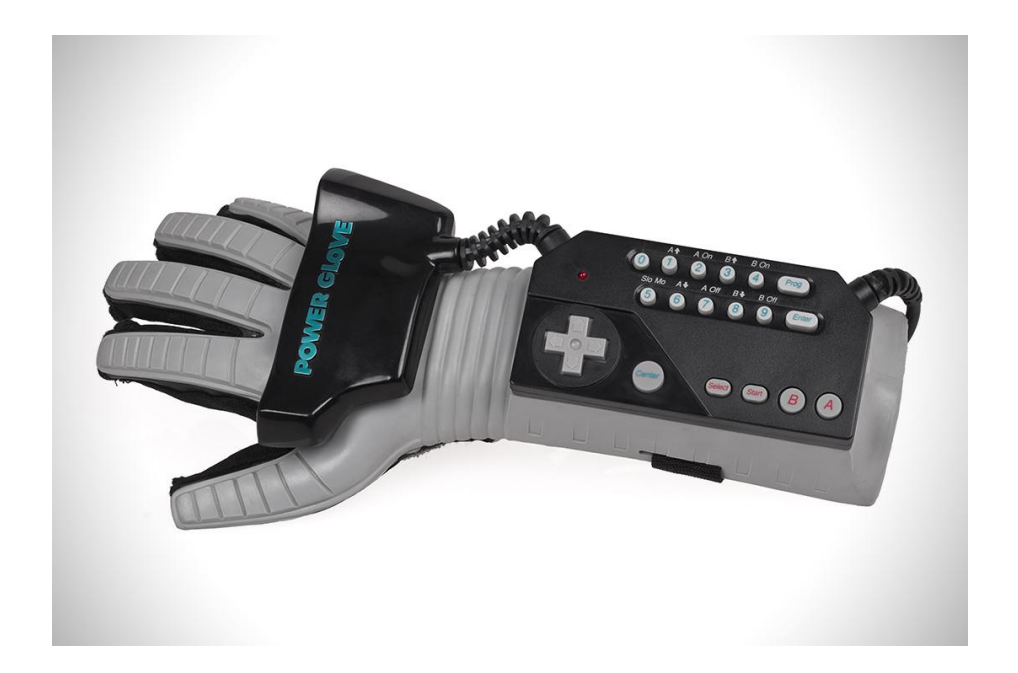

Slika 3. fotografija Nintendo PowerGlove-a, jedan od prvih komercijalnih sustava "virtualne" stvarnosti Uređaji virtualne stvarnosti uvijek su bili poprilično skupi što je, kada na njihovu prosječnu cijenu dodamo i prosječnu cijenu jednog računala sposobnog za igranje video igara na visokoj razini, razlog zašto tehnologija donedavno nije vidjela prevelik rast u popularnosti. Oculus (podgrupa firme Meta – nekadašnji Facebook) 2019. godine promijenio je stvari s prvim ikad 6DoF samostojećim uređajem virtualne stvarnosti: Oculus Quest-om. Uređaj je još uvijek bio visoke cijene, ali više nije bilo potrebe za spajanje s računalom, što je očito bio korak u pravome smjeru jer je nadogradnja na Oculus Quest nastala već godinu dana kasnije te joj je tržišna vrijednost bila čak duplo manja od one za prvu verziju. Takav pad u cijeni je naravno utjecao na porast kupovine i brz rast u popularnosti kako uređaja, tako i same tehnologije. Još jedna velika inovacija vrijedna spomena koja je nastala s ovim prijenosnim uređajem je korištenje inside-out senzora koji kroz kamere ugrađene u sam uređaj provode kalkulacije potrebne za predodžbu pozicije uz vizualnu odometriju što je još više ojačalo korisnikovu slobodu kretanja. <sup>11</sup>

<sup>11</sup> Ai.facebook.com. URL: https://ai.facebook.com/blog/powered-by-ai-oculus-insight/

# <span id="page-12-0"></span>**Nadodana stvarnost**

Nadodana stvarnost definira se kao direktan ili indirektan prikaz fizičkog svijeta s nadodanim elementom računalno generiranih informacija. Današnja iskustva nadodane stvarnosti pretežito se pokreću preko mobilnih uređaja te za razliku od virtualne stvarnosti, korisnik nije odvojen od iskustva u pravom životu već se sadržaj stapa s onim što korisnik vidi u svojem stvarnom okruženju. Nadodana stvarnost pronalazi se na jednom od dva spektra Milgramovog Stvarnost-virtualnost kontinuuma (Reality-Virtuality Continuum) koji je definiran kao kontinuum između stvarnog i virtualnog svijeta gdje na jednoj strani imamo nadodanu stvarnost (AR) koja je bliža stvarnome svijetu i nadodanu virtualnost (AV) koja je puno bliže potpunom virtualnom svijetu – što je manje-više definicija virtualne stvarnosti. AR je kao i VR u smislu da je interaktivna tehnologija s fokusom na udubljenost korisnika u iskustvo. Dakle, AR najjednostavnije možemo definirati kao sloj virtualnog svijeta koji se nadodaje preko prikaza stvarnog svijeta, dok VR možemo definirati kao potpunu zamjenu prikaza stvarnog svijeta s virtualnim. <sup>12</sup> Glavne karakteristike ove tehnologije su prema tome da kombinira stvarno i virtualno, da je interaktivno u stvarnom vremenu te da je trodimenzionalno (iako sam prikazan sadržaj može biti i dvodimenzionalan). <sup>13</sup> Iskustva nadodane stvarnosti danas su pretežito na mobilnim uređajima u obliku mobilnih aplikacija (mobile AR) ili web aplikacija (web AR). Aplikacije su najčešće vezane uz QR kodove za aktivaciju i tzv. "markere" – vizualne identifikatore koji služe kako bi aplikacija znala gdje pozicionirati i kako rotirati sadržaj. Kako bi ovakva aplikacija bila kompletna zahtjeva da postoji komponenta za praćenje (marker), sustav za pozicioniranje i orijentaciju u trodimenzionalnom koordinatnom sustavu te sustav za vizualizaciju sadržaja. <sup>14</sup> Mnogi današnji alati za stvaranje ovakvih (marker-based) iskustva nadodane stvarnosti to rješavaju sa već gotovim rješenjima dostupnim unutar samog alata te se osoba koja kreira sadržaj mora brinuti samo o sadržaju, a ne toliko o kompleksnom algoritmu koji radi sustav za praćenje i prepoznavanje te zapravo pokreće aplikaciju u pozadini. Osim aplikacija na bazi markera postoje aplikacije/iskustva praćenja svijeta. Takve aplikacije puno su imerzivnije iskustvo jer korisniku omogućavaju da ne mora kamerom biti fokusiran na fiksnu točku nego se može slobodno

<sup>12</sup> Furht Borko. Handbook of Augmented Reality, 2011., 3.

<sup>&</sup>lt;sup>13</sup> Baumgartner-Kiradi, Bernadette; Haberler, Michaela; Zeiller, Michael. Potential of Augmented Reality in the Library, 31. – 36.

 $14$  Isto.

kretati prostorom dok sadržaj ostaje fiksiran za inicijalnu poziciju gdje je praćenje počelo. Jedini problem je što o stabilnosti iskustva ovakve aplikacije ovisi i snaga mobilnog uređaja te njegovog sistema za prepoznavanje okoline i prikazivanja proširene stvarnosti. Apple, sa svojom LiDAR tehnologijom te Snapchat, sa svojim naprednim SLAM algoritmom, danas su vodeći igrači u polju nadodane stvarnosti.

## <span id="page-13-0"></span>**Povijest nadodane stvarnosti**

Počeci nadodane stvarnosti usko su vezani uz povijest virtualne stvarnosti. Iako je Heiligova Sensorama puno bliže potpuno virtualnom svijetu, tehnologija vezana uz nju služila je kao inspiracija za budućnost nadodane stvarnosti. Myron Krueger 1975. godine stvara sustav pod nazivom Videoplace. Videoplace je bila fizička prostorija u kojoj su korisnici prvi puta mogli imati interakciju s virtualnim objektima i ujedno prva primjena nadodane stvarnosti. Nadodanu stvarnost kao pojam prvi spominju i utemeljuju Tom Caudell i David Mizell te ujedno započinju diskusiju o prednostima nadodane nad virtualnom stvarnošću. Kao glavnu prednost navode mogućnost nadodane stvarnosti da koristi puno manje energije s obzirom na to da je potrebno manje piksela u prikazu nego kod virtualne stvarnosti. Paul Miligram i Fumio Kishino definiraju već prije spomenut kontinuum 1994., a 2000. godine događa se prvi značajniji pomak u dugo vremena kroz postojanje nadodane stvarnosti. Bruce Thomas razvija prvu mobilnu igru nadodane stvarnosti – ARQuake, bila je to AR adaptacija ultra popularne igre iz 90-ih godina, Quake. Thomas i njegova ekipa napravili su svoj naglavni uređaj, mobilno računalo, praćenje glave i GPS sustav koji se koristio za kretanje korisnika. <sup>15</sup>

<sup>15</sup> Timmith.net. URL: http://www.tinmith.net/arquake/

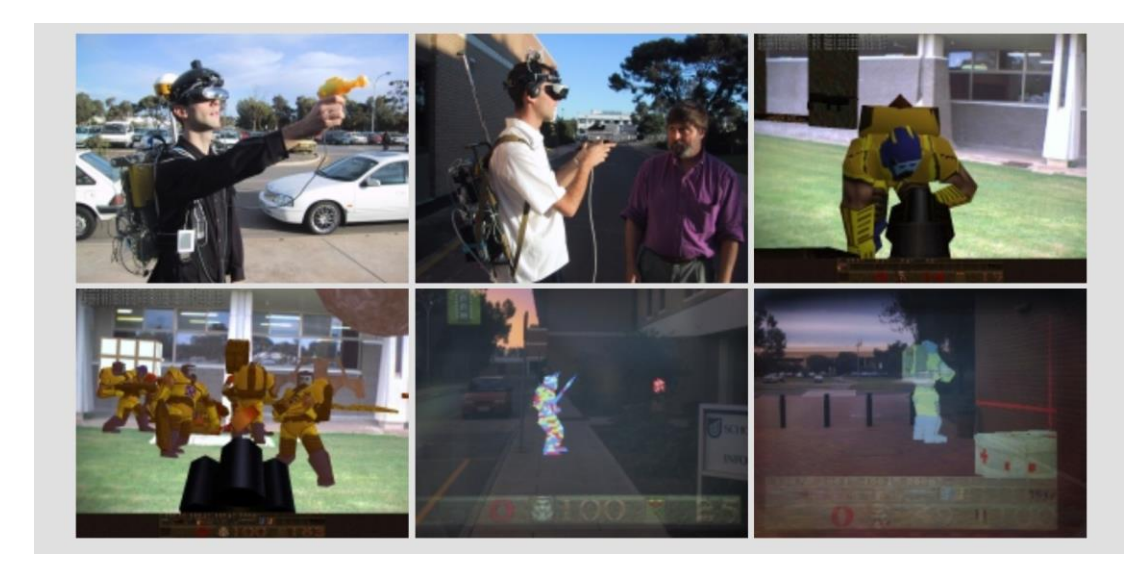

Slika 4. fotografije iz aplikacije ARQuake

# <span id="page-14-0"></span>**Pomiješana stvarnost**

Najapstraktnija tehnologija od ovih već samih po sebi apstraktnih tehnologija. Ima dosta sličnosti s AR tehnologijom s obzirom na to da također radi sloj virtualnog preko stvarnog te razlika je skoro pa i nepostojeća. MR i AR se često miješaju i svrstavaju u istu kategoriju što je još uvijek pitanje diskusije, jer tehnički one i jesu ista stvar, no na drugom mediju. MR kao tehnologiju definirao je Microsoft izdavanjem svog naglavnog uređaja pod nazivom Hololens. Microsoft navodi kako generalna populacija krivo shvaća pojam nadodane stvarnosti i pomiješane stvarnosti, što ima smisla u spektru prije navedenog kontinuuma, ali mnogi stručnjaci također na nadodanu stvarnost gledaju kao i generalna populacija tako da je ovo još uvijek neka vrsta sivog područja. <sup>16</sup> Ova tehnologija, jednom kada bude dosegla svoj vrhunac, zasigurno će biti najprimamljivija prosječnom korisniku čisto zbog potencijalnih mogućnosti za korištenje u bilo kojem dijelu ljudskog života. Trenutno je ona nažalost ekstremno skupa i nepristupačna, sa vrlo slabom razlučivosti prikaza i ne pretjerano jakim mogućnostima za visoko kvalitetan sadržaj. Unatoč tome, tehnologija pronalazi svoje slučajeve korištenja i za kontekst ovog rada neće se ulaziti u dubinu o pomiješanoj stvarnosti jer je konceptualno jako blizu nadodanoj, ali bitno je osvrnuti se na značenje termina jer se u kontekstu vanjskih istraživanja spominje kasnije u radu.

<sup>16</sup> Microsoft.com. URL: https://docs.microsoft.com/en-us/windows/mixed-reality/discover/mixed-reality

## <span id="page-15-0"></span>**Korištenje tehnologije proširene stvarnosti**

Često se postavlja pitanje: za što se zapravo mogu koristiti ove tehnologije? Ukratko, odgovor je za što god se može zamisliti i tehnologija trenutno ne ograničava. Ne može se očekivati iskustvo nalik na onom iz filma Ready Player One, ali zaista zadivljujuće i zanosno iskustvo je vrlo izvedivo i postoje mnogi primjeri toga u današnjem VR/AR ekosustavu.

# <span id="page-15-1"></span>**Korištenje tehnologije virtualne stvarnosti**

Virtualna stvarnost može se koristiti u gotovo bilo kojoj grani poslovanja i u niz slučajeva svakodnevnog života. Treninzi u tvornicama, medicinska edukacija, arhitekturalna vizualizacija, sport, videoigre, psihološka istraživanja pa čak i meditativna iskustva – VR je spreman za sve to i puno više. Trenutno je virtualna stvarnost naravno najrazvijenija u domeni videoigara. Brojni VR naslovi s trgovine platforme Steam i trgovine Oculus svjedoče ovoj činjenici. Naslovi poput VRChat-a, Beat Saber-a, Half Life: Alyx, BONEWORKS-a, Resident Evil 4 i Blade and Sorcery dokaz su da igre u virtualnoj stvarnosti mogu parirati igrama u "klasičnom" okruženju u vidu igraćih konzola i računala za videoigre. <sup>17</sup> Osim videoigara, iskustva virtualnih stvarnosti posebno su jaka u simuliranju medicinskih i tvorničkih treninga. Treninzi osoblja mogu biti izuzetno skupi i ponekad nemogući. Kako trenirati osoblje što da radi u slučaju plinske eksplozije u tvornici? Video i usmena predaja pomažu, ali prava simulacija se ne može stvoriti jer bi to bilo preskupo i preopasno. Sličan primjer pronalazi se u jednom australskom istraživanju o korištenju virtualne stvarnosti za simulaciju i rekonstrukciju rudarskih nesreća. Autori zaključuju da se takvi opasni i vrlo često smrtonosni slučajevi mogu spriječiti adekvatnom pripremom i dubinskom analizom određenih situacija, koje su nažalost u opasnom poslu rudarenja česte. Kroz virtualnu stvarnost mogu vidjeti: kako se nesreća dogodila, zašto se dogodila, kako je mogla biti spriječena i najvažnije od svega, kako spriječiti ozlijede i smrt. <sup>18</sup> U istraživanju o primjeni tehnologije virtualne stvarnosti u kliničkoj medicini također se došlo do zaključka da virtualna stvarnost može pružiti niz prednosti kako za doktore tako i za pacijente. Istraživanje se fokusira na kirurški trening, terapiju protiv bolova i terapeutsko liječenje mentalnih bolesti. Za kirurški trening se navodi da doktori u treningu moraju proći dug proces treniranja kako bi uopće bili spremni za provođenje

<sup>17</sup> Steampowered.com. URL: https://store.steampowered.com/vr/#p=0&tab=TopSellers

<sup>18</sup> Kizil, M.S.; Joy. J. What can Virtualy Reality do for Safety?

operacija. Naravno, trening se ne može provoditi na ljudima jer bi pacijente dovodili u rizično stanje. Navedeno je kako VR, uz sustava vrednovanja osoblja kroz razne metrike i ciljeve ima potencijala kao kvalitetna zamjena za usmenu predaju i proučavanje video materijala. Također se navodi da su učenici čija je edukacija bila samo "klasičnim" putem, vidljivo sporiji u izvođenju određenih zadataka te imaju više šanse da uzrokuju ozljede na tkivu. Virtualna stvarnost također može utjecati na percepciju boli kroz prebacivanje fokusa pacijenta s trenutne boli na simulirano virtualno okruženje, tako blokirajući njegovu percepciju boli. Ovo odvraćanje pozornosti bilježi rast u toleranciji boli, što još jednom služi kao direktan dokaz da je mašta velik faktor u kvaliteti iskustva virtualne stvarnosti. U radu je također navedeno da je terapija izlaganjem izuzetno efektivna pri ublažavanju simptoma fobija poput straha od letenja, klaustrofobije i straha od grmljavine. <sup>19</sup> Nedavni projekt grada Valpova pod nazivom Katančićev Vremeplov služi kao dobar "živi" primjer jedne takve aplikacije. Sam projekt, fokusirao se na rekonstrukciju centra i izgradnju novog informativnog centra u gradu Valpovu no kao suplement, napravljena je i aplikacija virtualne stvarnosti koja ima fokus na obrazovanje starije djece osnovnih škola. Katančićev Vremeplov VR fokusira se na Matiju Petra Katančića, najpoznatijeg povijesnog Valpovčanina te upoznaje korisnike sa njegovim likom i djelom. Osim toga kroz aplikaciju se može naučiti kako je Valpovo izgledalo u 19. stoljeću te se vidjeti građevine, nošnja i navike ljudi koji su sada već dio davne povijesti i čiji je izgled zbog manjka materijala vrlo teško vizualizirati. Kao što se može zaključiti iz svega priloženog, virtualna stvarnost, osim toga što je izuzetno zabavna i impresivna tehnologija može pružiti niz prednosti kada se koristi u pravom kontekstu. <sup>20</sup>

## <span id="page-16-0"></span>**Korištenje tehnologije nadodane/pomiješane stvarnosti**

Kao i virtualna stvarnost, tehnologija nadodane stvarnosti ima niz uporaba u svakodnevnom životu i različitim poslovnim granama. Nadodana stvarnost najčešće se povezuje uz digitalni marketing, promotivni materijal, industriju, medicinu, turizam, arhitekturalnu vizualizaciju i videoigre. Najpopularniji primjer uspješnog korištenja tehnologije nadodane stvarnosti je igra "Pokemon GO", koja je jedno vrijeme bila toliko sveprisutna u svakodnevnom životu da je vrlo teško da osoba koja prati bilo kakve izvore vijesti nije čula za nju. Pokemon Go je igra u kojoj

<sup>&</sup>lt;sup>19</sup> Li, Lan; Yu, Fei; Shi, Dongquan; et al. Application of virtual reality technology in clinical medicine, 2017.

<sup>&</sup>lt;sup>20</sup> Katancic's Time Machine VR, 2022. URL: https://spectrexr.io/blog/projects/katancics\_time\_machine\_vr

korisnik hoda fizičkim svijetom i pokušava uhvatiti virtualne Pokemone (stvorenja iz istoimene franšize animirane serije, videoigara i igraćih karata) kako bi povećao svoju kolekciju, osvajao nove regije ili se borio protiv drugih "trenera". Iako je ovo u svojoj srži primjer videoigre kroz nadodanu stvarnost, uočeni su i drugi spektri života na koje je igra utjecala. Jedno američko istraživanje o fizičkoj aktivnosti za vrijeme igranja Pokemon Go došlo je do zaključka kako je igra, u periodu od 30 dana, značajno utjecala na fizičku aktivnost korisnika. Dnevna aktivnost u vidu koraka porasla je za čak 1473 koraka po danu u prosjeku, što je čak 25% više u usporedbi s prijašnjom razinom aktivnosti korisnika. Iz ovih rezultata, lako je zaključiti kako videoigre u ovakvom obliku u nadodanoj stvarnosti mogu imati niz drugih prednosti osim samo toga da budu zabavne. <sup>21</sup> Jedno istraživanje u vidu opsežnog pregleda fokusirano na medicinu istražilo je 23 različite publikacije te se dolazi do zaključka da nadodana stvarnost može imati jak pozitivan utjecaj na medicinu. Iako su mnoga istraživanja bila vezana uz prototipe i razne vrste uređaja, potencijal u medicini je neporeciv. <sup>22</sup> Nadodana stvarnost također može biti od velike koristi u industrijskim okruženjima. Za jedno istraživanje, napravljene su dvije prototipne aplikacije koje pokazuju kako se tehnologija još može uspješno koristiti. Prva aplikacija je prikaz podataka o uređaju u pravom vremenu gdje korisnik u teoriji može vidjeti kakav je kvar i gdje na uređaju. Druga aplikacija služi za pomoć na daljinu kroz koju korisnik može biti u stvarnom vremenu komunicirati sa stručnim osobljem nadležnim za popravak kvarova. Naglašeno je da na ovim istraživanjima vrijedi još poraditi ali su dobar primjer za mogućnosti nadodane stvarnosti u naglavnom uređaju. <sup>23</sup> No, drugo istraživanje o nadodanoj stvarnosti i takozvanim "pametnim tvornicama" dolazi do istog zaključka. Spojena s već dobro poznat koncept interneta stvari (IoT), koji opisuje povezanost uređaja koji mogu međusobno prenositi podatke, nadodana stvarnost može pomoći u poboljšavanju takvih iskustava s moći pretvaranja tih podataka u vizualni oblik nadodan u stvarni prostor oko nas. <sup>24</sup> Nadodana stvarnost, po svemu sudeći, možda ima i veći potencijal od virtualne stvarnosti da bude naširoko usvojena u mnogim granama i svakodnevnom životu, ali sve u svemu, ove tehnologije će s vremenom postajati sve bolje i bolje.

<sup>&</sup>lt;sup>21</sup> Althoff, Tim; White W, Ryen; Horvitz, Eric. Influence of Pokemon Go on Physical Activity: Study and Implications, 2016.

<sup>&</sup>lt;sup>22</sup> Wuller, Hanna; Behrens, Jonathan; Garthaus, Marcus; Marquard, Sara; Remmers, Hartmut. A scoping review of augmented reality in nursing, 2019.

<sup>&</sup>lt;sup>23</sup> Jakl, Andreas; Schoffer, Lucas; Husinsky, Matthias; Wagner, Markus. Augmented reality for Industry 4.0: Architecture and User Experience

<sup>&</sup>lt;sup>24</sup> De Pace, Francesco; Manuri, Federico; Sanna, Andrea. Augmented Reality in Industry 4.0, 2018.

#### <span id="page-18-0"></span>**Proširena stvarnost u informacijskim ustanovama**

Do sada kroz rad objašnjeni su osnovni koncepti i kratka povijest proširene stvarnosti, tj. tehnologija koje se smatraju dijelom proširene stvarnosti što je ključno za razumijevanje premise rada. Objašnjeni su potencijalni slučajevi korištenja te prednosti i nedostaci koje svaka od ovih tehnologija podrazumijeva. No, tek sada dolazimo do srži rada – kako se ove tehnologije mogu koristiti u svijetu informacijskih znanosti? Kakav je krajolik informacijskih ustanova i društva unutar tehnologija proširene stvarnosti i ima li uopće mjesta za uporabu tih tehnologija u njima? Zbog tehnološke prirode ovih rješenja, virtualna i nadodana stvarnost savršeno se uklapaju u generacije "digitalne mladeži" kojih s godinama ima samo sve više i više, te bi potencijalno mogle biti od velike koristi za poboljšanje obrazovanja i unaprjeđenje korištenja informacijskih ustanova u smislu stvaranja novih i uzbudljivih pristupa nečemu već poznatom. <sup>25</sup> Za aplikacije izrađene u svrhu ovog rada, ključno je da se iz iskustva prijašnjih radova navedenih u nastavku izvuku neke smjernice za izradu kvalitetne aplikacije koja stvarno može imati uporabu u informacijskoj ustanovi. Bez obzira na to što su aplikacije prototipnog karaktera one služe kao dokaz koncepta kako bi se uspješno argumentiralo da mjesta za uporabu ima i stoga moraju biti odrađene kao pravi projekti.

#### <span id="page-18-1"></span>**Nadodana/pomiješana stvarnost u informacijskim ustanovama**

Rad iz 2018. godine o potencijalu uporabe nadodane stvarnosti u knjižnicama spominje kako već postoje aplikacije nadodane stvarnosti koje se koriste u sklopu knjižnica, no također se navodi kako su one u negdje u fazi prototipa, a negdje dizajnirane samo za korištenje unutar specifične knjižnice. Te aplikacije dijele se na par glavnih tipova. Prvi tip aplikacija su one koje daju dodatne informacije o medijima dostupnim u knjižnici, primjer takve aplikacije je ", myLibrARy". Ova aplikacija dizajnirana je s prije spomenutim sustavom na bazi markera te u je u finalnoj inačici korišten ISBN broj kako bi se u aplikaciji prepoznalo koji popratni sadržaj se treba prikazati. LibrARi je još jedna takva aplikacija koja kroz digitalnu mapu korisniku pomaže u navigaciji kroz knjižnicu. Još jedno kreativno korištenje tehnologije je takozvani "predlagač" koji

 $25$  Massis, Bruce E. Using virtual and augmented reality in the library, 2015.

je služi kako bi kamerom preko ISBN klasifikacije prepoznao o kojoj se knjizi radi, te korisniku predložio slične knjige koje će mu možda biti interesantne. Drugi tip aplikacije su aplikacije koje služe kao direktna pomoć informacijskim stručnjacima. Kao primjer naveden je vrlo zanimljiv projekt pod nazivom ShelvAR koji je služio kako bi knjižničari lako preko kamere mobitela mogli pronaći kada je neka knjiga na krivom mjestu, nažalost, navodi se kako je projekt zbog nesuglasica oko patentiranja otkazan. Treća vrsta aplikacija su aplikacije koje daju dodatne informacije o kulturalnom sadržaju koji se nalazi unutar informacijske ustanove. Kao primjer takve aplikacije u radu je navedena aplikacija "Ludwig II" rađena za Munchensku knjižnicu bavarske države. Ova aplikacija primjer je aplikacije koja prati svijet, a ne marker. Uz to, aplikacija je specifično vezana uz lokacije u svijetu gdje se korisnik nalazi te preko video prikaza ili na karti dodaje sadržaj u kontekstu lokacije na kojoj se korisnik nalazi. Posljednja vrsta navedenih aplikacija su one koje sadržaj nadodaju sadržaj vezan uz knjige ili sadržaj direktno u knjige. Primjer je SCARLET projekt koji je studentima dao priliku da kroz korištenje starih i rijetkih knjiga, nauče puno više o njima samo skenirajući marker koji se nalazi uz njih mobilnim uređajem. Na taj način, stare i rijetke knjige se štite od potencijalne štete dok u isto vrijeme na neki način korisnicima svejedno daju potrebne informacije. U radu je zaključeno da knjižnice imaju velike koristi od aplikacije koje direktno pomažu informacijskim stručnjacima ili korisnicima u vidu traženja knjiga ili ture kroz ustanovu vođene kroz nadodanu stvarnost a puno manje koristi od aplikacija koje potiču "igranje" sa sadržajem. <sup>26</sup> Uporaba nadodane stvarnosti može se pronaći i u muzejima. Jedan muzej u Orlandu 2003. godine imao je svojevrsno iskustvo pomiješane stvarnosti pod nazivom "MR Sea Creatures". Pri ulasku u kružnu prostoriju koja je bila izložba morskih fosila, korisnike pozdravlja virtualni vodič koji im ukratko opisuje što će se događati u sobi oko njih. Dok vodič objašnjava, na ekranima koji su postavljeni uz zidove sobe se počinje simulirati punjenje vodom i kroz prostoriju počinju "plutati" razne morske životinje iz prahistorijskog. Istraživači na radu smatraju da su dokazali svoju tezu da je iskustveno učenje kroz nove tehnologije od velike koristi za krajnjeg korisnika. <sup>27</sup> Nadodana stvarnost pronalazi svoju uporabu i na primjeru arhivske građe. Kroz vrlo jednostavan ali efektivan pristup znanstvenici uključeni u rad na ovakvoj digitalizaciji arhivske građe uz jedinice građe vezali su i već prije navedene "okidače" koji pokreću iskustvo nadodane stvarnosti. Svako iskustvo započinje video koji je "nalijepljen" preko stranice koja je u tom

<sup>&</sup>lt;sup>26</sup> Baumgartner-Kiradi, Bernadette; Haberler, Michaela; Zeiller, Michael. Potential of Augmented Reality in the Library

<sup>&</sup>lt;sup>27</sup> Hughes, Charles E.; Smith, Eileen; Stapleton, Christopher; Hughes, Darin E. Augmenting museum experiences with mixed reality

trenutku skenirana te kroz taj video prikazuje informacije dostupne u određenoj jedinici arhivske građe. <sup>28</sup> Iz svih prikupljenih radova, lako se da zaključiti u koje svrhe se nadodana stvarnost treba koristiti i kakve se aplikacije trebaju raditi u informacijskim ustanovama. Mogu se izvući generalne smjernice: iskustvo treba biti edukativno ili korisno za posjetitelja, kratko i lako za korištenje s obzirom na raznolikost u dobnoj strukturi korisnika informacijskih ustanova.

#### <span id="page-20-0"></span>**Virtualna stvarnost u informacijskim ustanovama**

Kao i za nadodanu stvarnost, u prijašnjim radovima pronalazi se niz slučajeva uporabe virtualne stvarnosti u informacijskim ustanovama. Jedan ne tako karakterističan slučaj korištenja je EON Reality, platforma za stvaranje sadržaja virtualne stvarnosti. Ključno kod ove platforme je što korisnik ne mora biti stručnjak u ni jednom programskom jeziku, već samo treba znati kakav sadržaj želi i napraviti ga jer platforma nudi gotova rješenja uz mogućnost dodatne implementacije originalnog sadržaja. Navodi se kako se platforma za kreiranje mobilne virtualne stvarnosti već koristi od strane knjižničara u mnogim obrazovnim i informacijskim ustanovama, a istaknuti su Carnegie Mellon sveučilišta (SAD), Imperial sveučilišta (Velika Britanija) i Nayang tehnološko sveučilište (Singapur). <sup>29</sup> Jedno dugotrajnije istraživanje o korištenju virtualne stvarnosti u javnim knjižnicama otkrilo je niz korisnih informacija o društvenom stavu vezano uz virtualnu stvarnost. Korisnici tako smatraju da je virtualna stvarnost dobar alat za učenje, no da još uvijek nije nužan, s obzirom na cijenu i pristupačnost (cijena se od datuma istraživanja sve više bliži prihvatljivoj). Postavljaju se i pitanja o negativnim stranama virtualne stvarnosti – može li ona imati loš utjecaj na mentalno i fizičko zdravlje? Većina korisnika osjetila je dubok osjećaj povezanosti sa sadržajem što je već prije u ovom radu spomenuto kao nužno za dobro iskustvima tehnologija proširene stvarnosti, a neki su se čak osjećali nelagodno te navode da su im iskustva izazivala blagu vrtoglavicu. Prije upoznavanja s virtualnom stvarnošću, većina korisnika smatralo ju je kao samo dodatak za produbljivanje iskustva za vrijeme igranja videoigre ali nakon eksperimenta naučili su puno više o uporabnim mogućnostima tehnologije te većina opisuje osjećaj poticanja želje za učenjem. Korisnici su također preispitivali socijalni aspekt virtualne stvarnosti te su bili podijeljenog mišljenja o kvaliteti socijalne interakcije unutar iste. <sup>30</sup> Istraživanje vezano uz

<sup>&</sup>lt;sup>28</sup> Thieberger, Nick; Hendery, Rachel. Sonorising and visualizing archive records

<sup>&</sup>lt;sup>29</sup> Massis, Bruce E. Using virtual and augmented reality in the library, 2015.

<sup>30</sup> Dahya, Negin; et al. Virtual reality in public libraries, 2019.

sveučilišnu knjižnicu medicinskog fakulteta u Washingtonu opisuje svoj slučaj korištenja u kojemu imaju dediciranu prostoriju za virtualnu stvarnost unutar knjižnice. Nemaju aplikacije izrađene "inhouse" već koriste aplikacije dostupne preko raznih trgovina i web stranica. Aplikacije kojima se koriste po svojoj definiciji u radu podijelili su na u obrazovne i kliničke svrhe gdje aplikacije u obrazovne svrhe imaju fokus na učenju studenata, a kliničke služe kako bi simulirali specifične slučajeve u kojima bi se studenti mogli naći po završetku fakulteta. Aplikacije se bave vizualizacijom ljudske anatomije i simulacijom procesa tijekom operacije. <sup>31</sup>

#### <span id="page-21-0"></span>**Dokaz koncepta**

Dokaz koncepta u programiranju i računalnom inženjerstvu predstavlja aplikacije koje nisu namijenjene produkciji, odnosno nisu spremne za tržište već služe kao aplikacije koje će ispitati i dokazati mogućnosti određene tehnologije. Dokazi koncepta često se koriste u istraživanjima ili u slučajevima kada firme žele ulagačima dokazati da stvarno mogu postići određeni cilj. Takve aplikacije često nemaju do kraja razrađen vizualni identitet te koriste komponente dostupne u javnoj domeni te se više fokusiraju na funkcionalnost krajnjeg proizvoda. Za istraživanje u ovom radu napravljene su dvije aplikacije za dokaz koncepta s ciljem korištenja u informacijskim ustanovama. Aplikacije prikazuju neke od mogućnosti tehnologija virtualne i nadodane stvarnosti te služe kao dokaz da se ove tehnologije uistinu mogu uspješno koristiti u informacijskim ustanovama. Fokus aplikacija je na ustanovama knjižnica i muzeja, no primjene se zasigurno mogu pronaći u bilo kakvoj informacijskoj ili drugačijoj ustanovi. Slične aplikacije ili koncepti nalik na ove spominju se i u prijašnjim radovima, no s obzirom na to da je tehnologija od datuma pisanja tih prikupljenih radova uvelike napredovala, novi sadržaj dao bi dobar uvid u ono za što su ove tehnologije sposobne u stanju u kakvom su danas. Osim toga, analizirat će se prednosti i nedostaci izrađenih aplikacija kao i mogućnosti za potencijalne buduće napretke s obzirom na brz razvoj tehnologije u cijelosti.

# <span id="page-21-1"></span>**Metodologija AR**

Za izradu aplikacija korišten je alat Unity. Unity je platforma za razvoj dvodimenzionalnog i trodimenzionalnog sadržaja, a primarno se koristi za izradu videoigara. Unity koristi programski

<sup>31</sup> Virtual reality in Academic Health Sciences Libraries: A Primer

jezik .NET i C# programski jezik. Alat ubrzava kreiranje sadržaja zbog svoje vizualne prirode, a korisniku u stvarnom vremenu daje pregled sadržaja kojeg stvara te tako olakšava izradu i isprobavanje istog. Osim toga, alat ima ugrađene funkcionalnosti za suradnju, reklamiranje i objavljivanje sadržaja. Unutar Unity-a, također postoji i takozvani Asset store, koji nudi pregršt gotovog sadržaja, od 3d modela do cjelokupnih kodnih rješenja koja se mogu koristiti za brze prototipe ili live solucije. Alat je vrlo fleksibilan i podržava razvoj na skoro svim mogućim platformama, a trenutno je najzastupljeniji program u domeni tehnologija pomiješane stvarnosti. Osim toga, alat je besplatan za osobno korištenje te je, uz sve već navedene prednosti, bio očit odabir za izradu PoC aplikacija. Uređaji korišteni za isprobavanje aplikacije nadodane stvarnosti su Samsung Galaxy A7 i iPhone XS Max. Aplikacija nadodane stvarnosti (pod nazivom LibNav) u live okruženju koristila bi se u svrhu knjižnične navigacije te bih bila dostupna za preuzimanje u mobilnim online trgovinama, vrijedi napomenuti da je za potrebe demo-a testirana samo u privatnom okruženju, te je plan knjižnice "simuliran".

## <span id="page-22-0"></span>**Ideja za aplikaciju nadodane stvarnosti**

Bez pomoći knjižničara, navigacija knjižicom ponekad zna biti teška. Osobito u situacijama kada je korisniku nešto potrebno brzo, a ispred njega stoje drugi korisnici koji također čekaju red na pomoć knjižničara. Osim toga, snalaženje i navigacija kroz knjižničnu građu nije opće znanje te nije nešto što možemo očekivati da svaki prosječni korisnik zna, a s druge strane, velika većina korisnika ima i zna koristiti svoje pametne telefone. Prema tome, čini se da bi dobra ideja bilo imati aplikaciju za navigaciju kroz knjižničnu građu i za istraživačku svrhu ovog rada izrađena je jedna takva aplikacija pod nazivom LibNav (library + navigation).

# <span id="page-22-1"></span>**Funkcionalnost aplikacije**

Aplikacija funkcionira na sljedeći način:

- Korisnik pomoću kamere mobilnog uređaja skenira QR kod pozicioniran na ulazu u knjižnicu koji započinje aplikaciju
- Prilikom prvog prikaza aplikacije, korisnik kalibrira svoju poziciju u odnosu na virtualnu kartu prikazanu u donjem lijevom kutu
- Nakon kalibracije, korisnik iz padajućeg izbornika bira što ga zanima odnosno koju lokaciju unutar knjižnice želi pronaći kroz izbornik u kojemu su prikazane dostupne jedinice građe unutar određene knjižnice
- Nakon odabira lokacije, pali se kamera na korisnikovom mobilnom uređaju te kreće navigacija kroz unutarnji prostor
- Kada korisnik dospije na lokaciju, može iz padajućeg izbornika odabrati gdje želi ići dalje ili izaći iz aplikacije

# <span id="page-23-0"></span>**Struktura aplikacije**

- AR Session Origin glavna komponenta aplikacije koja predstavlja korisnika
	- o AR Camera komponenta unutar glavne komponente koja predstavlja kameru korisnikova mobilnog uređaja
- NavMesh AI model za navigaciju u 3d prostoru
- LineRenderer komponenta koja služi za prikaz putanje u 3d prostoru
- NavigationController komponenta koja služi za postavljanje "meta" navigacije, prikazivanje linije navigacije i kalkuliranje puta preuzetog iz NavMesh AI modela
- JSonController komponenta koja omogućava da se čita iz i piše u JSon format
- Korisničko sučelje

# <span id="page-23-1"></span>**Izrada aplikacije**

Za početak, prije nego što se na aplikaciji uopće počne raditi potrebno je izraditi skicu ili pronaći građevinske planove prostora u kojemu će se navigacija izvoditi. Skice ne moraju ići u previše detalja s obzirom na pristup i ideju kako je aplikacija izrađena. Najbitnije je da slike obuhvaćaju glavne prostorije i konstrukciju objekta u kojima će se navigacija izvoditi, te da predoče zašto su te prostorije bitne (ili im upisati nazive). Također treba naznačiti na kojim

lokacijama će biti takozvana točka interesa (point of interest), ako tražimo specifičnu vrstu građe.

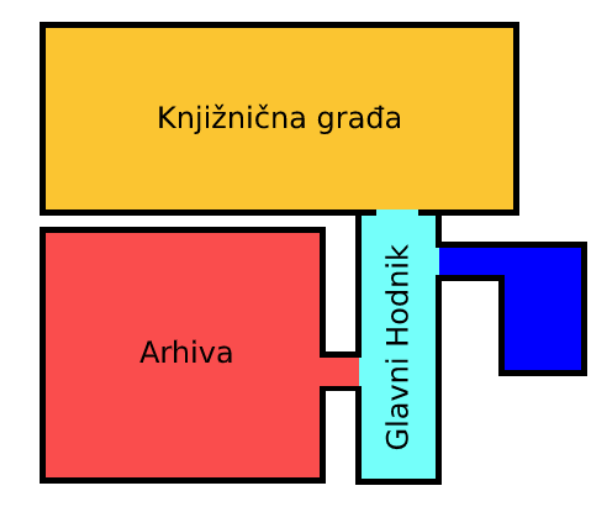

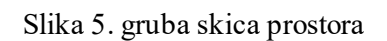

Nakon što je skica izrađena ili dostavljena potrebno je mapirati istu kao virtualnu kartu prostora koja će se koristiti za navigaciju u aplikaciji. Plan prostora se ubacuje u Unity te se primitivnim oblicima trodimenzionalno modeliranje podižu zidovi i pod.

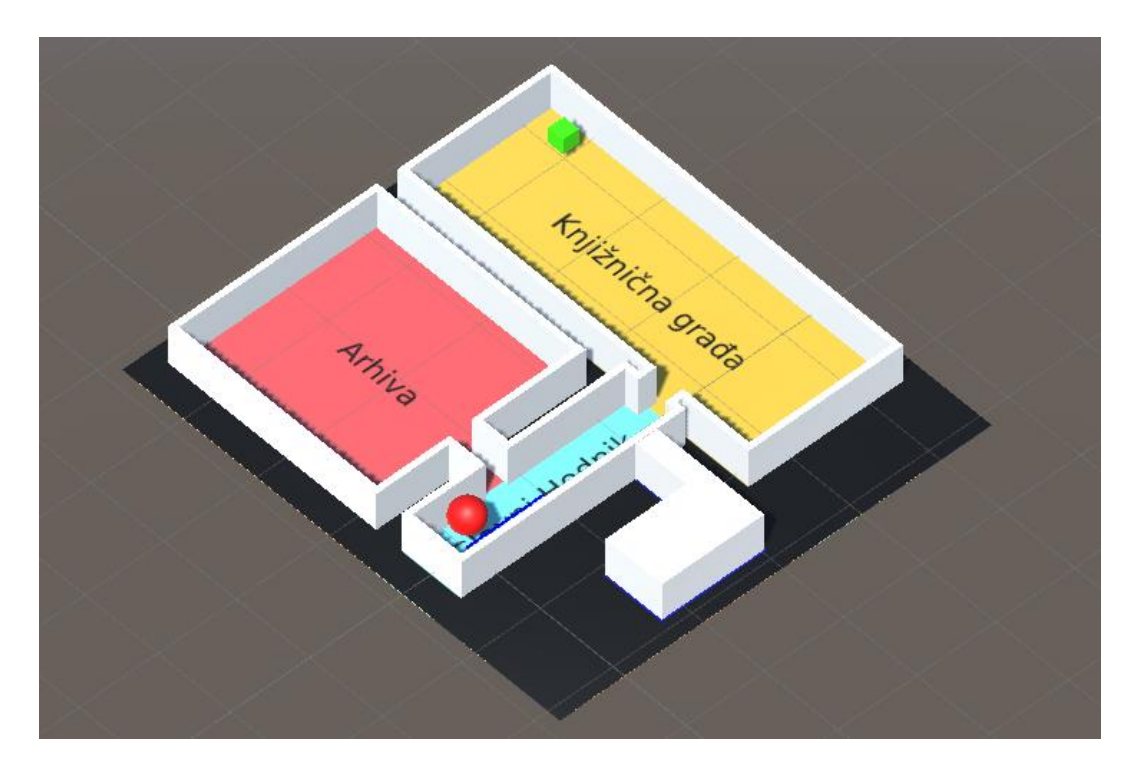

Slika 6. fotografija virtualne mape

Unity ima niz korisnih alata unutar svog ekosustava kao što su ARFoundation i NavMesh. ARFoundation je radni okvir za iskustva nadodane stvarnosti, te korisniku rješava neke osnovne značajke poput pristupa kameri, prepoznavanje kamere kao korisnika te orijentaciju u stvarnom prostoru, a NavMesh je AI sustav koji iz dodijeljenog 3d modela generira površinu koju glavna kamera u sceni može prepoznati kao prohodnu. NavMesh se inače koristi u videoigrama, no sustav se u ovom primjeru prilagodio za korištenje u aplikaciji nadodane stvarnosti. Prema tome, na 3d modelu karte unesenom u Unity označavaju se zidovi i pod putem tzv. slojeva (fizički slojevi koji se koriste za prepoznavanje sudara dvaju ili više objekata) te se u model generira prepoznatljiva putanja.

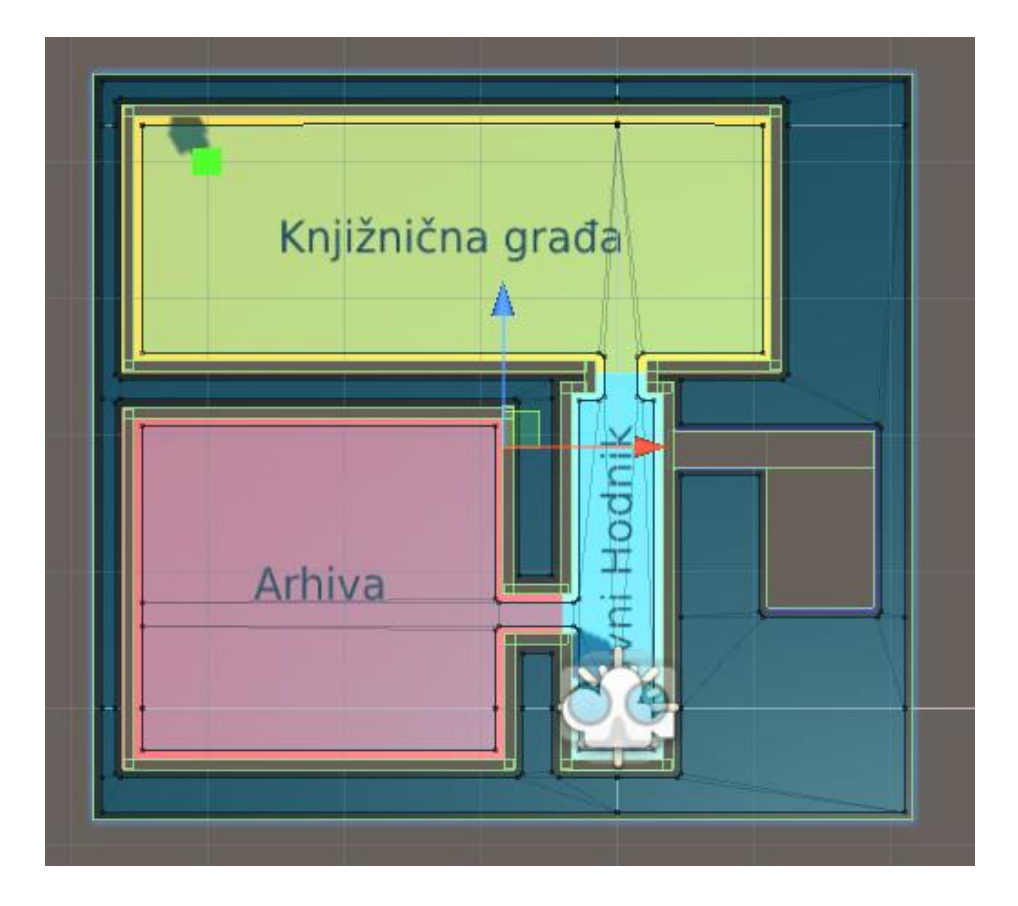

Slika 7. fotografija virtualne mape sa AI generiranim prohodnim poljem

Nakon što je putanja spremna potrebno je napraviti neku vrstu indikatora pozicije kako bi korisniku bilo jasno na kojoj je točki trenutačno u virtualnoj mapi s obzirom na stvarno okruženje. Za model indikatora izrađen je 3d model strelice nalik onima u tradicionalnim navigacijskim programskim rješenjima, a indikator za putanju izrađen je preko komponente LineRenderer dostupne unutar Unity-a koja služi za iscrtavanje linija u trodimenzionalnom prostoru. Kako bi ovaj dio sustava bio

u potpunosti funkcionalan, nužno je da postoji i "meta" navigacije, odnosno ono što u krajnjem rješenju korisnik i zapravo traži (jedinice knjižnične građe). Za mete se koristi isti model kao i za indikator, s dodatkom teksta koji korisniku dodatno indicira na ono čemu se radi. Kada su sve komponente posložene, nužno je napisati skriptu koja će sve to povezati. Skripta napisana za to je NavigationController, a ona služi kako bi se povezao korisnik s određenom krajnjom točkom i iskoristi komponenta LineRenderer da se putanja između te dvije točke iscrta.

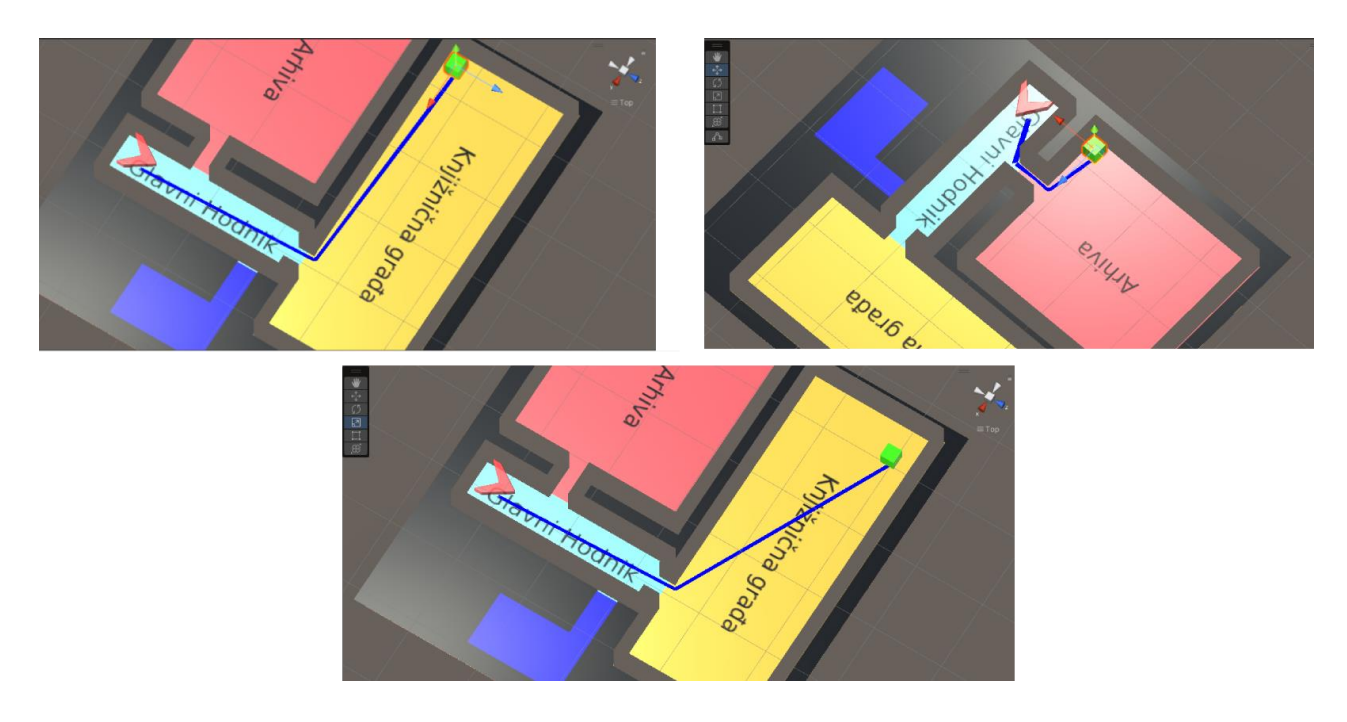

Slika 8. fotografija procesa simuliranja putanje do točke interesa

Za kraj kao još jedan dodatak za poboljšanje kvalitete aplikacije, karta se vizualizira na korisnikov ekran, te mu dodatno pokazuje gdje se nalazi u odnosu na prostor. Izrađena je tako da se u 3d scenu pozicionira jedna virtualna kamera, koja iz ptičje perspektive preko ortografskog prikaza konstantno prati korisnikovu poziciju te zapravo u stvarnome vremenu prikazuje ono što Unity vidi u usporedbi s onime što korisnik vidi. Nakon postavljanja svega potrebnog, sljedeći korak je bio izraditi korisničko sučelje. Unity ima jednostavnu za korištenje i opširnu knjižnicu UI elemenata gdje se mogu pronaći tipke, padajući elementi, paneli, tekstualni elementi, itd. Odlična stvar kod ovog sustava je što je u startu prilagođen za korištenje na računalima i mobilnim uređajima, bez potrebe za daljnjim nadograđivanjem (osim vizualno). Pomoću tog sustava izradilo se jednostavno korisničko sučelje.

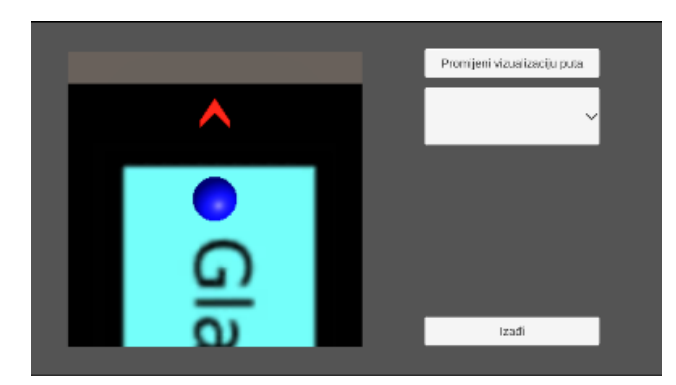

Slika 9. fotografija jednostavnog korisničkog sučelja

Ovdje korisnik može birati želi li vizualizaciju putanje preko strelice koja prati njegovu poziciju ili konstantne linije do točke odredišta, te kroz padajući izbornik može odabrati svoju sljedeću lokaciju. Za brzo i jednostavno stvaranje lokacija bez potrebe da se to se objekti namještaju ručno, napravljen je i iskorišten čitač json zapisa. Json dokument napravljen je izvan Unity-a, te su za svaku metu upisane koordinate u 3d prostoru. U unity-u je nakon tog napisana skripta koja taj json dokument uzima te iz zapisa čita koordinate i na temelju njih stvara listu "meta" u 3d prostoru.

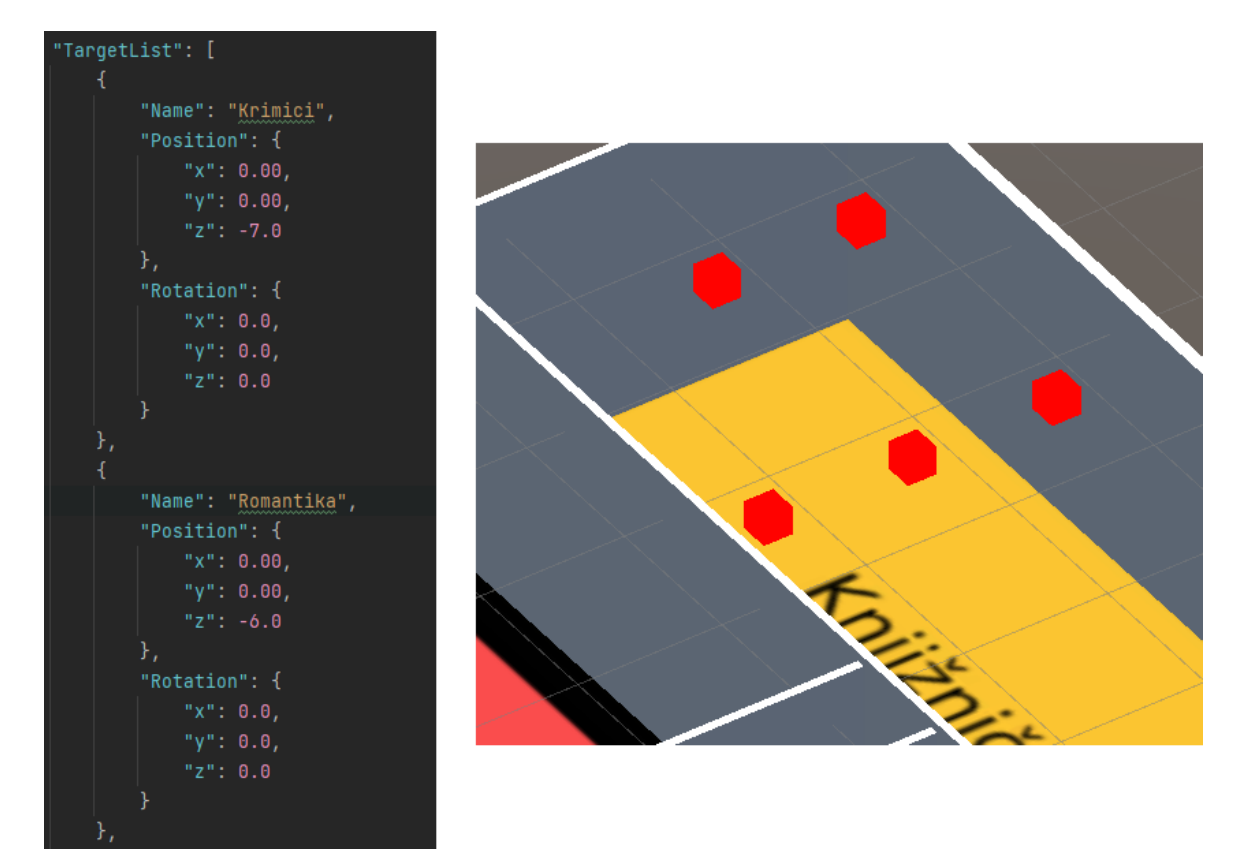

Slika 10. fotografija presjeka koordinata u json zapisu i 3d prostoru

Za kraj se aplikaciju još malo vizualno dotjeralo, kocke koje služe za pokazatelj "meta" zamijenile su se sa strelicama. Korisničko sučelje se dodaje na ekran te se tipke vežu uz odgovarajuće funkcionalnosti i aplikacija je gotova.

#### <span id="page-28-0"></span>**Rasprava nakon izrade i testiranja**

Aplikacija radi vrlo dobro, te je pristup iznenađujuće dobar s obzirom na to da se višemanje samo uspoređuje simulirani prostor sa stvarnim te se na temelju toga radi unutarnja navigacija. Na starijem uređaju (android) je performans varijabilan dok je na novijem (iPhone) performans odličan što je bilo i za očekivati, s obzirom na novije senzore u Appleovim proizvodima. Može se izvući hipoteza da ovaj sustav baš i ne može imati kvalitetnu uporabu u manjim knjižnicama. Za obrazloženje, pretpostavka je da se korisnik nalazi u velikoj knjižnici na turističkom izletu i zanimaju ga naslovi iz specifičnog žanra ili neki rijetki naslovi – ovakva aplikacija bi u tom slučaju bila od velike koristi jer bi korisnik s ulaza mogao upaliti navigacijski sustav i pronaći što želi bez ikakvih problema. S druge strane, ako se korisnik nalazi u manjoj knjižnici (recimo gradskoj knjižnici prosječnog hrvatskog manjeg grada), aplikacija mu potencijalno neće biti od velike koristi, jer će već nakon par posjeta istoj, korisnik imati mentalnu mapu u glavi i najvjerojatnije se vrlo brzo snalaziti bez ikakve pomoći. Ovaj problem mogao bi se riješiti nadogradnjom aplikacije u smislu da se uz mapiranje samog prostora i mapira lokacija specifičnih jedinica građe što zvuči kao dobra ideja no iziskuje da se obraća pažnja na mnogo delikatnih sitnica pri izradi aplikacija. Npr. jedinice građe morale bi uvijek biti na istome mjestu i u slučaju dodavanja novih jedinica građe, aplikacija bi morala biti nadograđena – što najvjerojatnije nije najpoželjnija stvar kako za korisnika, tako i za onoga koji radi aplikaciju. No i za to postoje rješenja. Korisno bi bilo čak i da se osim pretrage po žanrovima, korisnicima ponudi izbor za najnovije ili najčešće posuđene jedinice građe u žanru koji ih zanima – tako ne bi bilo potrebe za stotinu iteracija aplikacije, a uvijek bi ostala svježa. Za kraj, u dalekoj budućnosti, potencijalno bi se mogao uz svaku knjigu vezati posebni IOT identifikator koji bi uvijek bio prepoznatljiv izrađenoj aplikaciji, ovo bi bilo najidealnije rješenje ali tehnologija ni resursi kojima bi se takvo nešto moglo odraditi još uvijek nisu približno dovoljne razine, pa čak samo i za prototip. Aplikacija bi se u live izvedbi mogla unaprijediti korištenjem Vuforia model targets sustava [\(https://library.vuforia.com/objects/model-targets\)](https://library.vuforia.com/objects/model-targets) koji bi uz pomoć fotogrametrijske snimke prostora dao možda i najprecizniji virtualni prostor. Još jedan zanimljiv dodatak bi bio kada bi

korisnik, ako je član knjižnice, mogao i posuditi knjigu unutar aplikacije. Sve ideje na stranu, aplikacija u svojoj srži radi dobro, nema nekih negativnih strana osim logistike u izradi i definitivno je jasno da ima svoje uporabe – možda više u muzejima nego knjižnicama.

# <span id="page-29-0"></span>**Metodologija VR**

Za izradu aplikacija također je korišten alat Unity. Uređaj korišten za isprobavanje aplikacije virtualne stvarnosti je Oculus Quest 2 i Asus ROG Strix 17 laptop. Također, za neke funkcionalnosti (poput kretanja) koristio se novi radni okvir na kojem se radilo većinu prošle godine, a na kojem je autor ovog rada bio jedan od članova tima.

#### <span id="page-29-1"></span>**Ideja za aplikaciju virtualne stvarnosti**

Muzeji imaju možda i najbolji slučaj korištenja od svih informacijskih ustanova. Zasigurno bi svaki korisnik htio posjetiti mjesta iz davne prošlosti, vidjeti kako su ljudi tada živjeli ili doživjeti neki povijesni trenutak vjerno prikazan onako kako se odvijao. S tehnologijom virtualne stvarnosti to je itekako moguće postići. U ovoj specifičnoj aplikaciji, korisnik ima priliku iskusiti kako je izgledao jedan stari piratski brod, što se na njemu nalazilo i zašto je bilo značajno. Vrijedi napomenuti da je ova aplikacija dizajnirana i izrađena u privatnom okruženju (ne na lokaciji specifičnog muzeja) samo kao dokaz koncepta zbog nemogućnosti rekreiranja nekog specifičnog mjesta jer to ponovno iziskuje korištenje sposobnosti 3d modelara za kojeg nažalost u radu nema budžeta ali je namijenjena za korištenje unutar prostorija muzeja i lako se može prilagoditi za bilo kakav muzej i bilo kakvo iskustvo ako se pronađe voljan modelar.

#### <span id="page-29-2"></span>**Funkcionalnost aplikacije**

Aplikacija funkcionira na sljedeći način:

- Uređaj stoji na stalku u prostoriji specifične izložbe
- Pred korisnika se pri ulazu u iskustvo stvara virtualno okruženje
- Korisnika aplikacija upućuje na kratke interakcije kako bi započeo iskustvo
- Iskustvo započinje, događaj iz povijesti odigrava se u korisnikovu okruženju

• Nakon završetka iskustva, aplikacija upućuje korisnika na izlazak i odlaganje uređaja virtualne stvarnosti

# <span id="page-30-0"></span>**Struktura aplikacije**

- OVRCameraRig komponenta koji predstavlja korisnika u virtualnoj stvarnosti
- OVRHand komponenta koja sadrži logiku za prepoznavanje pozicije i rotacije ruku ili kontrolera korisnika
- Interactor komponenta sadrži logiku za kretanje i interakciju s objektima u sceni
- MenuManager komponenta koja služi za kontroliranje korisničkog sučelja, odnosno knjižnice koja je ujedno i glavni izbornik
- SceneManager komponenta koja služi za prebacivanje između scena
- Interactable abstraktna klasa za bilo što s čime bi ruka mogla imati interakcije

# <span id="page-30-1"></span>**Izrada aplikacije**

Pošto je aplikacija izrađena za uređaj Oculus Quest 2 nužno je da se koristi i njegov komplet za razvoj softvera (Oculus integration / interaction sdk) koji nudi podršku za građenje aplikacija u njegovom ekosustavu kao i mnoge značajke potrebne za uspostavljanje osnovnih funkcionalnosti unutar aplikacije. Za izradu aplikacije prvo je odrađen sustav kretanja u obliku teleportacije. Oculus Quest ima značajku praćenja ruku koja omogućava da se umjesto tvornički dostupnih kontrolera za upravljanje aplikacijom korisnik služi svojim rukama i to se činilo kao savršen izbor za ovakvu vrstu aplikacije jer bi zasigurno pozitivno utjecalo na korisničko iskustvo kada se osobu ne mora učiti kako koristiti neki novi uređaj poput kontrolera već samo koristi prirodne geste svojih ruku. Prema uputama o korisničkom iskustvu dostupnim na službenim stranicama Oculus-a za razvojne programere odlučeno je kako će se za kretanje koristiti gesta štipanja u kojoj korisnik spaja kažiprst i palac jedne ruke kako bi okinuo željene procese – u ovom slučaju teleportaciju na određenu točku. <sup>32</sup>

<sup>32</sup> Oculus.com. URL: https://developer.oculus.com/resources/hands-design-interactions/

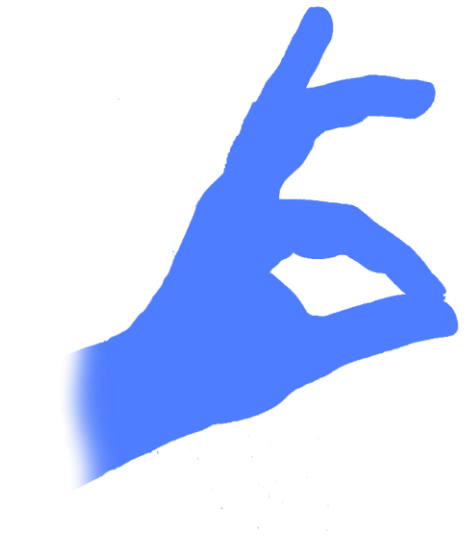

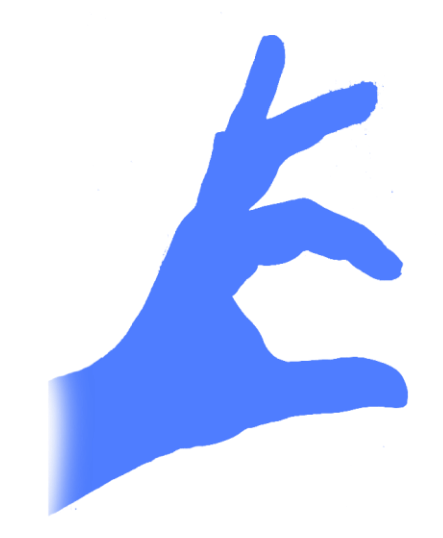

# POČETAK INTERAKCIJE

# POTVRDA INTERAKCIJE

#### Slika 11. prikaz geste štipanja

Iz fotografije se da objasniti kako se taj proces odvija. Kada korisnik pritisne prste iz središnje pozicije između njegovog ramena i dlana se "ispucava" zraka koja u simuliranom prostoru traži točke kolizije na određenom sloju, a ovom slučaju, te točke su fiksne na točkama interesa pozicioniranim u sceni. Nakon što korisnik otpusti prste, aplikacija ga prebacuje na lokaciju u koju ih je uperio.

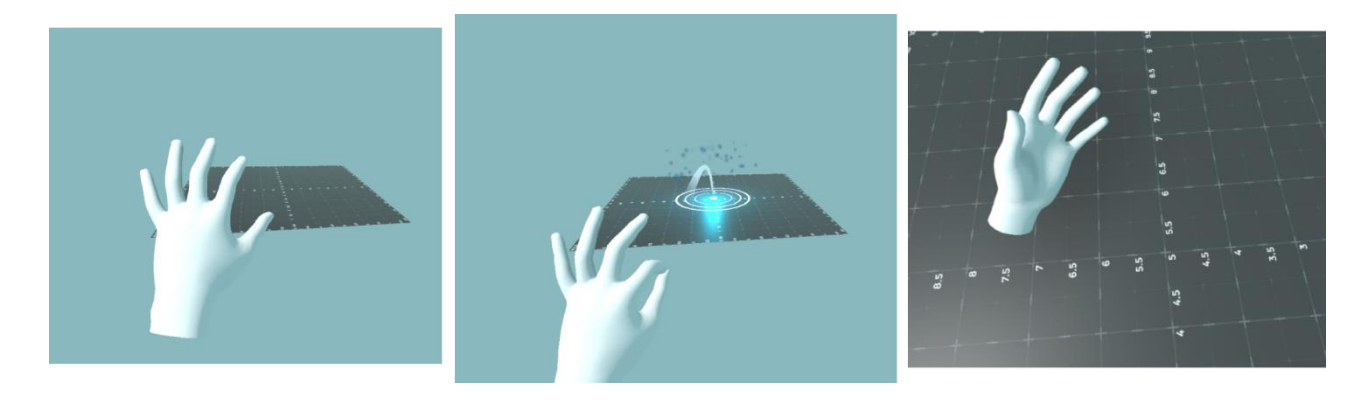

Slika 12. fotografija procesa teleportacije

Interakcije s objektima također su odrađene kroz sustav praćenja ruku, ali u ovom slučaju, koristi se cijela šaka korisnika za hvatanje objekata. Ukratko, sustav koji je osmišljen računa udaljenost između jagodica svih pet prstiju jedne ruke od središnje točke dlana te kada je ta udaljenost manja od najmanje moguće udaljenosti traže se interakcijski objekti u blizini ruke.

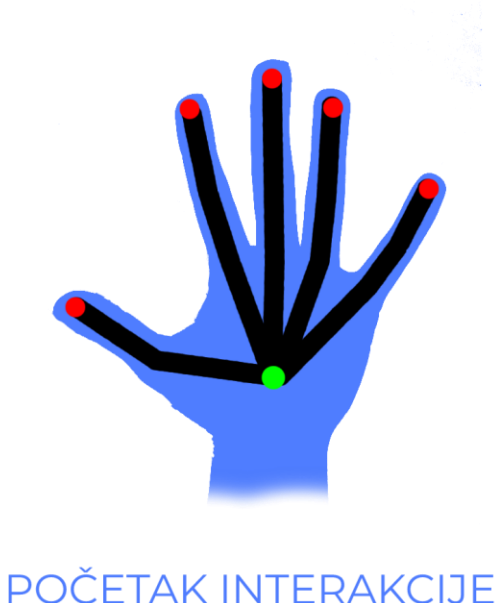

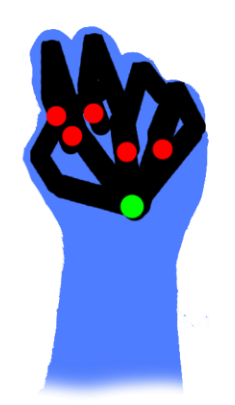

# POTVRDA INTERAKCIJE

#### Slika 13. prikaz geste hvatanja

Ova vrsta interakcije prirodnija je korisniku kada naiđe na objekt koji mora uzeti u ruke ili iskoristiti stoga se koristi za interakciju s objektima. Ideja objekta za interakciju (komponenta Interactable) je bila da ona predstavlja apstraktnu stvar čiji sadržaj nije bitan kako bi u slučaju danje nadogradnje sustava bilo lakše dodati bilo koju količinu novih objekata za interakciju. Interakcijski objekt se unutar aplikacije prepoznaje po ključu u slučaju da ih ima više u sceni za potrebe pretraživanja, a unutar sebe sadrži logiku onoga što se treba dogoditi s objektom u slučaju interakcije s rukom. Ovo se dalje čini još jednostavnijim tako što se funkcionalnosti mogu dodatno unaprijediti Unity eventima, komponentama koje su dodjeljive i izvan koda, a njihova svrha je da bi se dizajnerima olakšao posao. Sam 3d model objekta za interakciju u ovom slučaju bit će standardna ikona za informacije izrađena u softveru za 3d modeliranje, a svrha je dati korisniku dodatne informacije o lokaciji na kojoj se nalazi kada ju "pritisne". Iznad modela postavljen je UI element koji korisnika upućuje što da napravi. Virtualni prostori za ovakvu aplikaciju moraju se

izraditi unaprijed s obzirom na temu. Kada se ustanovi kakav sadržaj se treba napraviti obično se ideja preda 3d modelaru ili timu 3d modelara te onda oni izrade što se od njih traži. Nažalost, to je obično poprilično visoka cijena ali na svu sreću, postoje mnogi izvori gdje se besplatno ili za cijenu koja je obično manja od modelarove plaće po satu za komercijalne i nekomercijalne svrhe mogu pronaći razni modeli. Izvori koji su se koristili za 3d modele unutar aplikacije su PolyHaven, SketchFab i Unity Asset Store. Uz pomoć ovih modela, stvorena je scena koja do neke prikazuje okruženje i događaj koji aplikacija pokušava opisati. Za potrebe aplikacije, radit će se o neimenovanom muzeju nautike, gdje figurativno postoji prostorija koja opisuje površinu i unutrašnjost jednog drevnog brodskog eksponata. Preuzet je 3d model broda s PolyHaven-a i par popratnih modela s ostalih stranica.

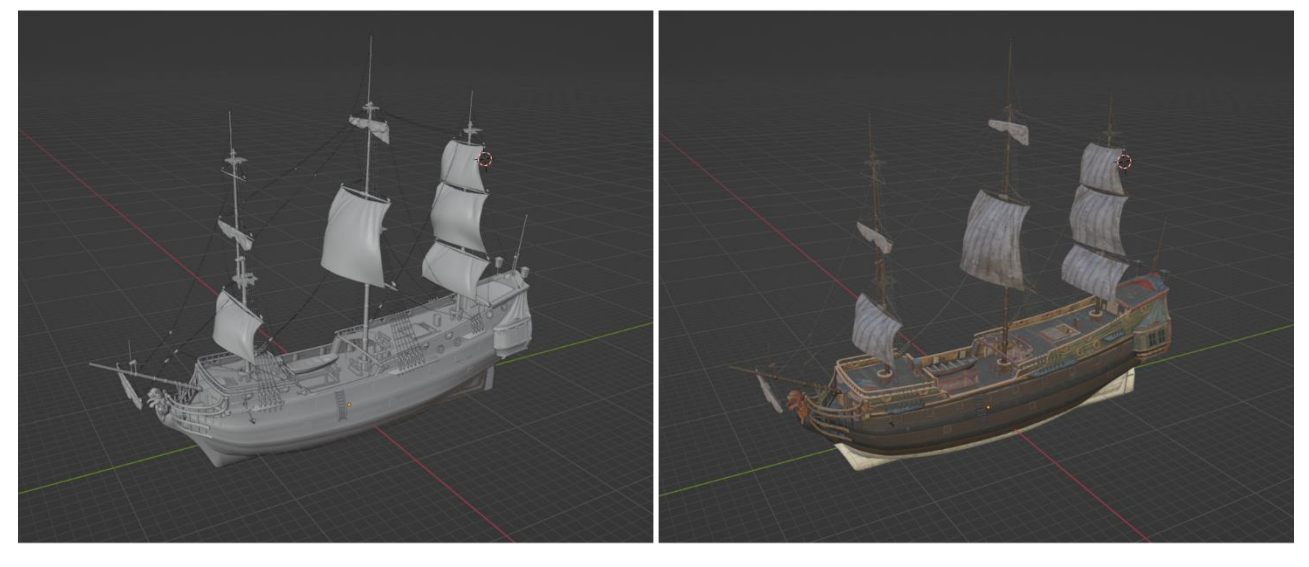

Bez tekstura

Sa teksturama

#### Slika 14. fotografija 3d model broda bez tekstura i s teksturama

Nakon unosa 3d modela u Unity, uz pomoć ostalih popratnih 3d modela, na njemu je napravljeno virtualno okruženje s točkama interesa. Uređeno je osvjetljenje, dodana simulirana voda, okoliš i nebo te uz svaku točku interesa informacije o onome u što korisnik gleda prikazane na trodimenzionalnom sučelju. Korisnik, osim će u ovoj iteraciji moći ići s točke na točku i vidjeti informacije o specifičnim objektima i dijelovima broda, a pošto je interaktivni sustav već postavljen i pripremljen, s daljnjim dodacima ne bi bilo nikakvih problema.

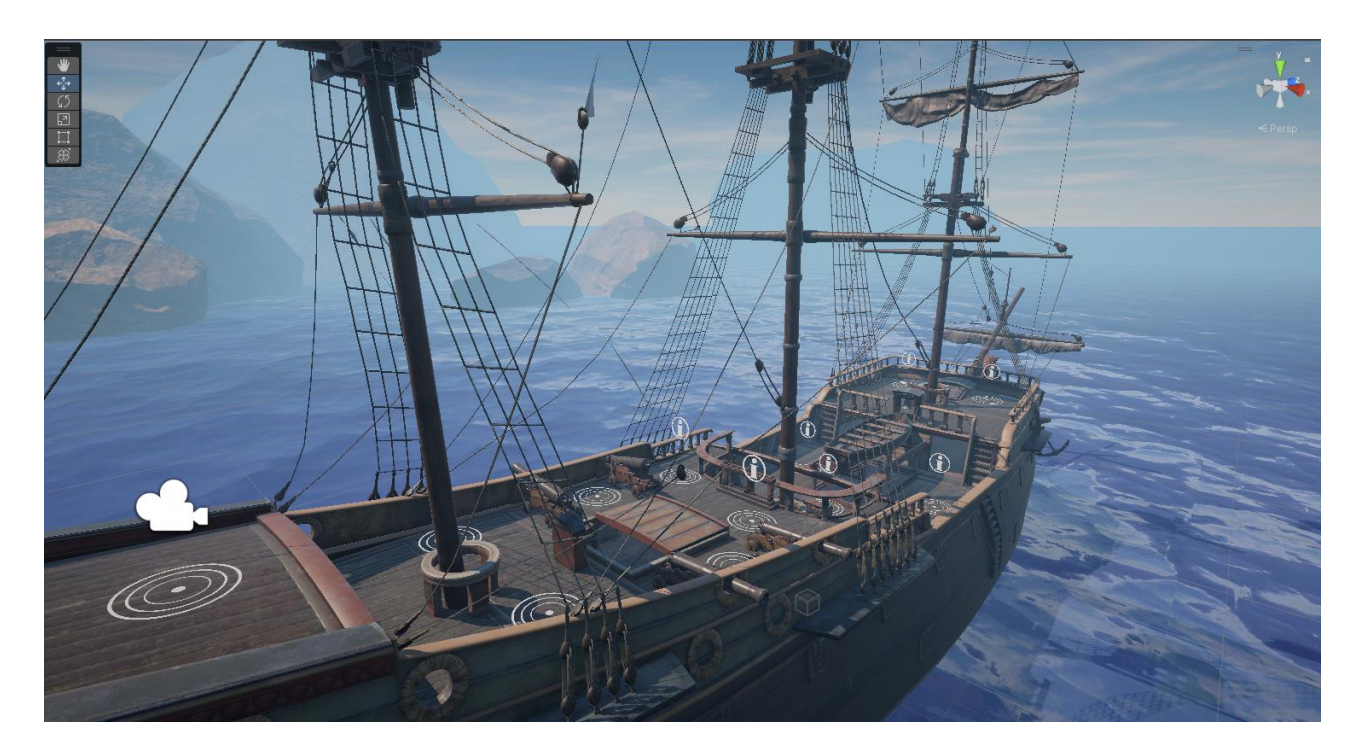

Slika 15. fotografija u potpunosti namještena scena

Primjetno je da neke od točaka za teleportaciju nemaju informacijsku ikonu, to je zato što one služe samo za kako bi olakšale kretanje do sljedeće točke.

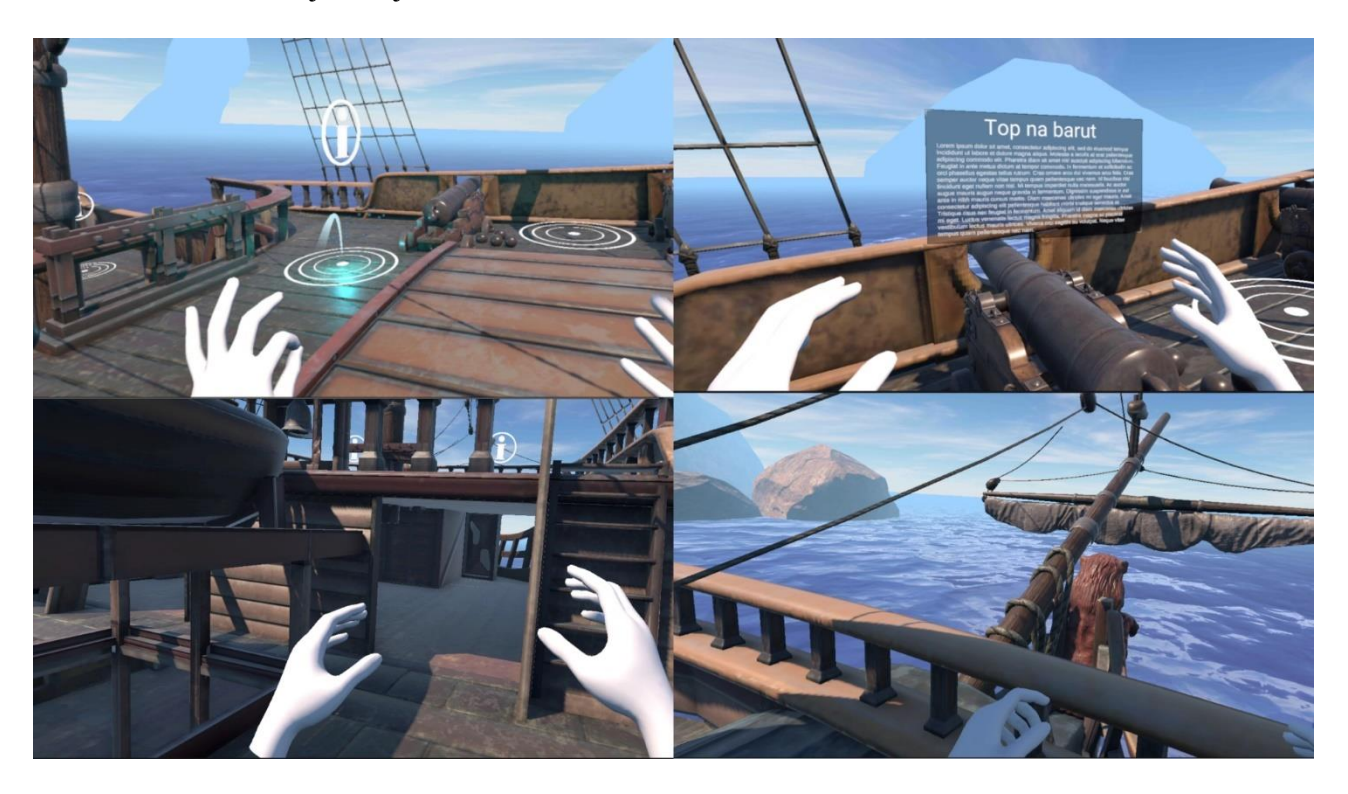

Slika 16. fotografija korisnika u iskustvu

#### <span id="page-35-0"></span>**Rasprava nakon izrade i testiranja**

Aplikacija radi odlično, prati Oculus-ove principe izrade kvalitetne VR aplikacije i grafički je primamljiva oku. Kada se uzmu u obzir stariji radovi spomenuti u radu te se nakon toga isproba aplikacija, jasno je da su njihove teze ispravne. Ovakva aplikacija ne samo da može funkcionirati u muzejima, već se čini i kao logičan put dalje. Uzimajući u obzir da od muzeja ništa "ne oduzima" već samo dodaje, a i nije nužno da svaki posjetitelj muzeja tu tehnologiju koristi, čini se kao da negativnih strana za korištenje u muzeju nema. Ako trebamo ispuniti higijenske uvjete (na što se sve više obraća pozornost u javnim prostorima od pandemije), možemo učiniti i to s jednokratnim navlakama za naočale, koje se nakon svakog korisnika mogu bacati i ponovno postaviti. Iskustvo je relativno statično te je jako teško da bi uzrokovalo vrtoglavicu kao što je za neka iskustva navedeno u prijašnjem radu. <sup>33</sup> Naime, to se obično događa s aplikacijama koje su napravljene za ". VR veterane" koje često ne prate dizajn principe "normalnih" VR aplikacija i pokušavaju napraviti nešto novo i prije neviđeno. Često je rezultat toga da za nove korisnike to i nije najbolja solucija. Ova aplikacija to nije jer je dizajnirana upravo s ovakvim korisnicima u vidu, interakcije su osnovne i kretnje su minimalne, a daje dovoljno da još uvijek potakne osjećaj čuđenja kod novih korisnika. Što se tiče često spomenute cijene – ona može biti faktor ako naručitelj traži iskustvo visoke kvalitete, ali ako traži bazična iskustva poput ovoga, cijena razvoja obično neće biti visoka. Također, postoje uređaji za virtualnu stvarnost koji su poprilično jeftini, a bili bi od koristi za ovakva, jednostavna iskustva. Osim toga, u jednom od prijašnjih radova spomenuto je da se sve više radi na tome da svatko, bez obzira na svoje iskustvo, može raditi iskustva virtualne i nadodane stvarnosti kroz alate kao EVO što bi trebao biti dodatni plus kada se gleda na ove tehnologije sa strane informacijskih ustanova. Vrijedi napomenuti da se kroz planiranje ovih aplikacija došlo do zaključka da virtualna stvarnost nema pretjerane uporabe u knjižnicama, barem ne gradskim/javnim. Analizom starijih radova i nekih već dostupnih aplikacija može se zaključiti da za knjižnice ovo nije dodatak kao za muzeje već nešto što oduzima od postojećeg iskustva. Osim ako se radi o specijaliziranoj knjižnici, poput sveučilišne knjižnice medicinskog fakulteta u Washingtonu, čini se kao da bi bilo kontra intuitivno korisnicima davati da čitaju knjige u virtualnoj stvarnosti. To bi onda više naginjalo prema domeni filma ili videoigara. Aplikaciju bi se

<sup>&</sup>lt;sup>33</sup> Dahya, Negin; et al. Virtual reality in public libraries, 2019.

dalje mogla unaprijediti dodavanjem više interakcija, npr. da korisnik može podići jarbol, ubaciti kuglu u top te se ona ispuca ili da može promatrati simulaciju pomorske bitke.

## <span id="page-36-0"></span>**Zaključak**

<span id="page-36-1"></span>Tehnologije proširene stvarnosti bez pitanja se sve više polako uvlače u uši svakodnevnih korisnika. Postaju cjenovno prihvatljivije, iskustva su sve bolja i marketing mašina je poprilično jaka. Zasad još uvijek nisu na takozvanoj "AAA" (visoke kvalitete i budžeta) produkcijskoj razini ali vrlo je lako moguće da će kroz sljedećih 5 do 10 godina ove tehnologije postati standard u domeni videoigara i virtualnih treninga s obzirom na sve brži i brži razvoj svega vezanog uz računalnu tehnologiju. Može se reći da se čovječanstvo uvijek boji okusiti nešto novo ali povijest tehnologije je svaki put pokazala da bez obzira na inicijalni strah i ako je to nešto novo dovoljno uzbudljivo i razrađeno, čovječanstvo uvijek zagrize. Budućnost je već pred ulaznim vratima, pitanje je samo kada će ljudi čuti kucanje i otvoriti ih. Bez obzira kada ove tehnologije budu došle u "mainstream", izrada konceptualnih aplikacijama i analiza prijašnjih radova služi kao jasan dokaz da za programska rješenja novih tehnologija proširene stvarnosti u informacijskim ustanovama bez sumnje ima mjesta, samo je nužno da se o tome dalje priča i istražuje.

# **Literatura**

- 1. Ai.facebook.com. URL: https://ai.facebook.com/blog/powered-by-ai-oculus-insight/ (2022-07-07)
- 2. Althoff, Tim; White W, Ryen; Horvitz, Eric. Influence of Pokemon Go on Physical Activity: Study and Implications, 2016. URL: https://jmir.org/2016/12/e315 (2022-03-25)
- 3. Baumgartner-Kiradi, Bernadette; Haberler, Michaela; Zeiller, Michael. Potential of Augmented Reality in the Library. URL: http://ceur-ws.org/Vol-2299/paper4.pdf (2022-07-05)
- 4. Burdea, Grigore C.; Coiffet, Philippe. Virtual Reality Technology, 2003. New Jersey, John Wiley & Sons
- 5. Dahya, Negin; et al. Virtual reality in public libraries, 2019. URL: https://digitalyouth.ischool.uw.edu/sites/digitalyouth.ischool.uw.edu/files/virtual\_reality\_in\_public\_ libraries.pdf (2022-07-13)
- 6. De Pace, Francesco; Manuri, Federico; Sanna, Andrea. Augmented Reality in Industry 4.0, 2018. URL: https://asset-pdf.scinapse.io/prod/2800662539/2800662539.pdf (2022-06-06)
- 7. Dictionary.com. URL: https://www.dictionary.com/browse/extended-reality (2022-06-20)
- 8. Furht Borko. Handbook of Augmented Reality, 2011. New York, Springer
- 9. Hughes, Charles E.; Smith, Eileen; Stapleton, Christopher; Hughes, Darin E. Augmenting museum experiences with mixed reality. URL:

https://www.cs.ucf.edu/~ceh/Publications/Papers/Content/KSCE04HughesEtAl.pdf (2022-08-05)

- 10. Jakl, Andreas; Schoffer, Lucas; Husinsky, Matthias; Wagner, Markus. Augmented reality for Industry 4.0: Architecture and User Experience. URL: http://ceur-ws.org/Vol-2299/paper5.pdf (2022-04-01)
- 11. Javatpoint.com. URL: https://www.javatpoint.com/computer-graphics-polygon (2022-07-03)
- 12. Katancic's Time Machine VR, 2022. URL: https://spectrexr.io/blog/projects/katancics\_time\_machine\_vr (2022-09-10)
- 13. Kizil, M.S.; Joy. J. What can Virtualy Reality do for Safety?. URL: https://citeseerx.ist.psu.edu/viewdoc/download?doi=10.1.1.466.8522&rep=rep1&type=pdf (2022- 07-05)
- 14. Langley, Hugh. Inside-out v Outside-in: How VR tracking works, and how it's going to change, 2017. URL: https://www.wareable.com/vr/inside-out-vs-outside-in-vr-tracking-343 (2022-07-01)
- 15. Li, Lan; Yu, Fei; Shi, Dongquan; et al. Application of virtual reality technology in clinical medicine, 2017. URL: https://www.ncbi.nlm.nih.gov/pmc/articles/PMC5622235/ (2022-06-24)
- 16. Massis, Bruce E. Using virtual and augmented reality in the library, 2015. URL: https://www.researchgate.net/publication/283758692 Using virtual and augmented reality in the \_library (2022-09-20)
- 17. Merriam-webster.com. URL: https://www.merriam-webster.com/dictionary/immersive (2022-07- 01)
- 18. Microsoft.com. URL: https://docs.microsoft.com/en-us/windows/mixed-reality/discover/mixedreality (2022-07-07)
- 19. Oculus.com. URL: https://developer.oculus.com/resources/hands-design-interactions/ (2022-03-01)
- 20. Simxspace.com. URL: https://www.simxspace.com/wp-content/uploads/2020/06/Oculus-Gooperation-manual-v2.pdf (2022-07-01)
- 21. Steampowered.com. URL: https://store.steampowered.com/vr/#p=0&tab=TopSellers (2022-07-08)
- 22. Thieberger, Nick; Hendery, Rachel. Sonorising and visualizing archive records. URL: https://scholarspace.manoa.hawaii.edu/server/api/core/bitstreams/d1adb4f4-2098-40c9-a5a4- 1119a6e61c76/content (2022-08-21)
- 23. Timmith.net. URL: http://www.tinmith.net/arquake/ (2022-07-07)
- 24. Virtual Reality in Academic Health Sciences Libraries: A Primer, 2018. URL:
- 25. VRDirect.com URL: https://www.vrdirect.com/wiki/what-is-3dof (2022-07-01)
- 26. VRDirect.com URL: https://www.vrdirect.com/wiki/what-is-6dof/ (2022-07-01)
- 27. Washingontpost.com. URL: https://www.washingtonpost.com/history/2022/06/30/snow-crash-nealstephenson-metaverse/ (2022-06-20)
- 28. Wuller, Hanna; Behrens, Jonathan; Garthaus, Marcus; Marquard, Sara; Remmers, Hartmut. A scoping review of augmented reality in nursing, 2019. URL: https://link.springer.com/article/10.1186/s12912-019-0342-2 (2022-09-05)
- 29. Zenou, Theo. A novel predicted the metaverse (and hyperinflation) 30 years ago, 2022.